### ПЕЛЛЕТНЫЕ КОТЛЫ

# **ZOTA**

## ПАСПОРТ И ИНСТРУКЦИЯ **ПО ЭКСПЛУАТАЦИИ**

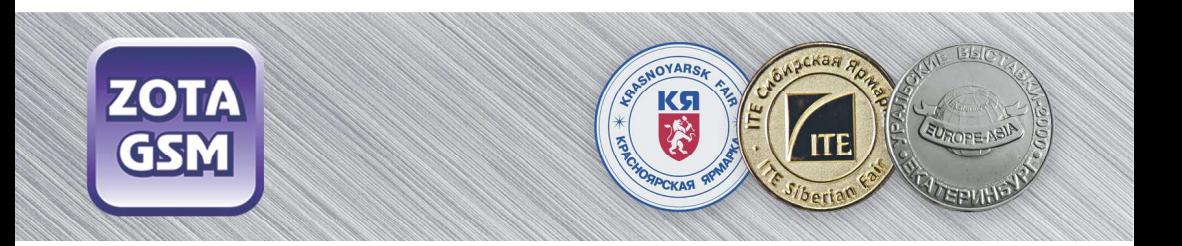

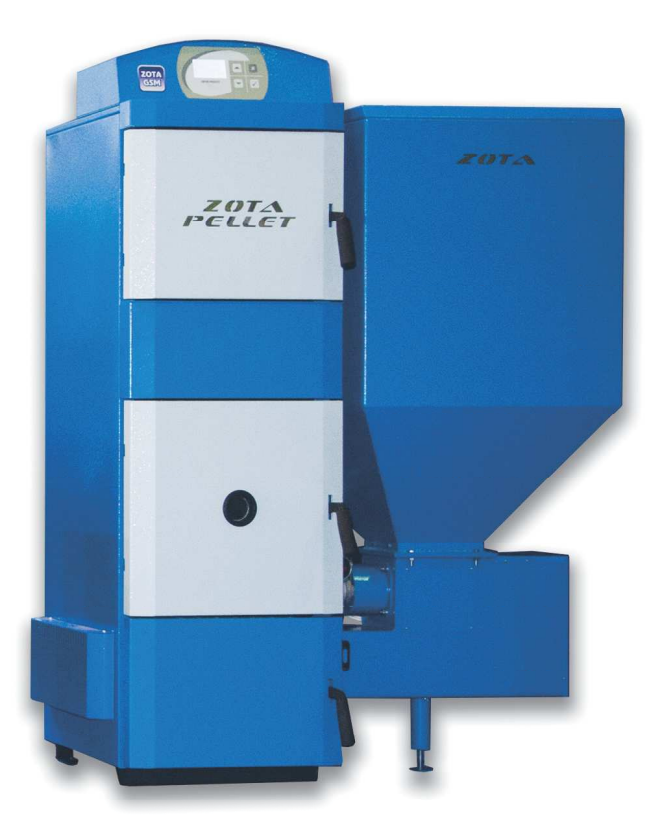

# **«Pallat»**

 $crn$ 

#### **СОДЕРЖАНИЕ**

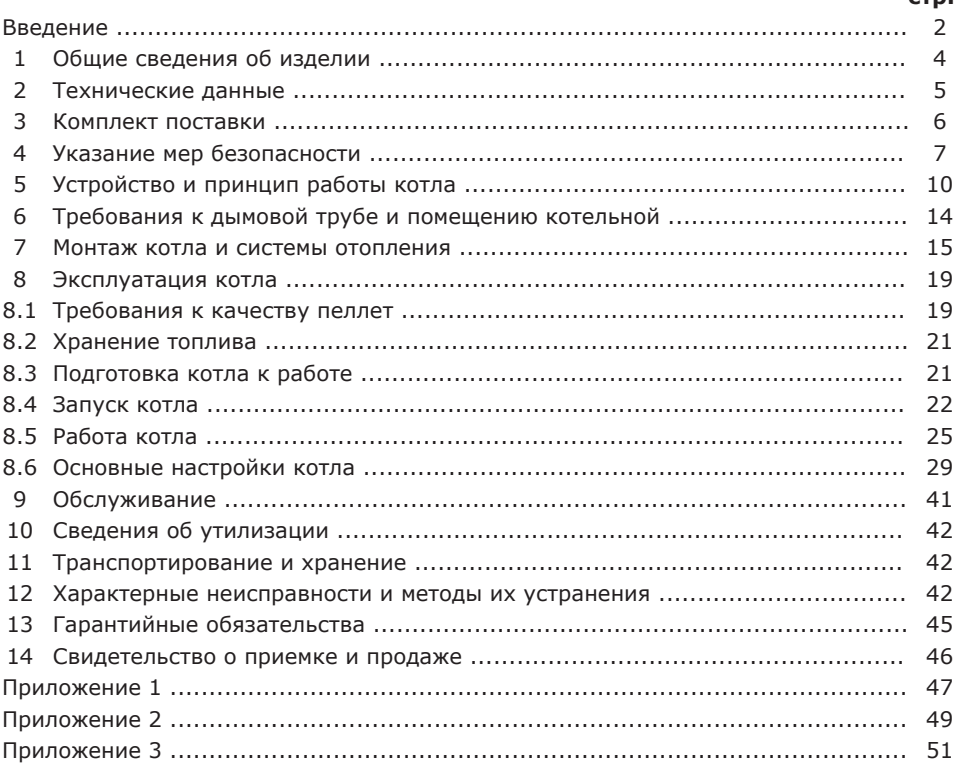

Предприятие-изготовитель оставляет за собой право вносить изменения в конструкцию котла, не ухудшающие потребительских качеств изделия.

#### **ВВЕДЕНИЕ**

Уважаемый пользователь благодарим Вас за то, что Вы приобрели пеллетный котел ZOTA «Pellet S».

Настоящий паспорт и руководство по эксплуатации предназначено для изучения работы, правил монтажа, эксплуатации и технического обслуживания котла.<br>Конструкция котла

позволяет работать в системах с давлением теплоносителя до 0,3 МПа.

Котел снабжен автоматикой для поддержания установленной температуры теплоносителя и воздуха в помещении, системой безопасности от перегрева котла и проникновения огня в бункер и системой автоматического розжига.

Котел снабжен реверсивной автоматической системой защиты от заклинивания шнека при попадании в магистраль подачи топлива инородных предметов.

Автоматика котла позволяет отслеживать фактический расход топлива. В котле реализована система погодозависимого регулирования, имеется возможность управления с помощью встроенного программируемого термостата и возможность контролировать и управлять процессом отопления дистанционно с помощью модуля ZOTA GSM и через сеть интернет.

При необходимости существует возможность работы котла в полуавтоматическом режиме с ручной загрузкой топлива и автоматической подачей воздуха на горение и контролем заданных температур и работы котла.

При временном отключении электроэнергии имеется возможность топить котел дровами или топливными брикетами. Объем бункера, предназначенного для загрузки пеллет, может быть увеличен за счет установки дополнительных секций.

В качестве топлива при полуавтоматической работе котла или работе в ручном режиме может использоваться рядовой уголь, дрова и топливные брикеты.

В котле предусмотрена возможность установки нагревательного элемента (доп. комплект) в случае, когда в бункере закончились пеллеты.

К монтажу котла, а также работам по расчету и монтажу системы отопления допускаются квалифицированные специалисты, обладающие необходимыми знаниями, изучившие настоящий паспорт и руководство по эксплуатации.

Ответственность за несоблюдение требований и возможный ущерб, возникший вследствие ошибок при подборе, монтаже и эксплуатации оборудования несет владелец оборудования.

#### **ПРЕИМУЩЕСТВА И ОСОБЕННОСТИ КОТЛА ПЕЛЛЕТНОГО Pellet S:**

- Три режима работы котла: автоматический, полуавтоматический, ручной;
- Высокий КПД котла;
- Низкое аэродинамическое сопротивление котла;
- Вместительный зольный ящик;
- Низкая потребляемая мощность от питающей электрической сети;
- Возможность работать от источника бесперебойного питания;

• Продолжительное время работы от аккумуляторной батареи малой ёмкости;

- Наличие функции погодного регулирования;
- Встроенный термостат;
- Возможность управления котлом по каналу GSM;
- Возможность управления котлом по каналу Internet.

#### **РЕКОМЕНДУЕМОЕ ДОПОЛНИТЕЛЬНОЕ ОБОРУДОВАНИЕ:**

- Источник бесперебойного питания ZOTA Matrix;
- Модуль GSM;
- Гидравлические разделители и насосные модули ZOTA;
- Циркуляционные насосы ZOTA Ring:
- Дымососы D-150; D-180; D-250.

#### **1. Общие сведения об изделии.**

1.1. Котел пеллетный (далее котел) с водяным контуром и шнековым механизмом подачи топлива, предназначен для теплоснабжения индивидуальных жилых домов и зданий коммунально – бытового назначения, оборудованных системой водяного отопления с принудительной циркуляцией.

1.2. Котел рассчитан на работу в закрытых системах с давлением теплоносителя не более 0,3 МПа (3,0 кг/см2).

1.3. В качестве топлива котел может использовать:

- Пеллеты из лузги подсолнечника Ø 6-8 мм ±1 мм, длиной 15-40 мм;
- Пеллеты древесные Ø 6-8 мм ±1 мм, длиной 15-40 мм;

1.4. Конструкция котла разработана на основе требований ГОСТ 33016 «Котлы отопительные для твердого топлива с ручной и автоматической загрузкой номинальной тепловой мощностью до 500 кВт. Терминология, требования, методы испытаний и маркировка» и соответствует 5 классу.

1.5. Котел должен устанавливаться в закрытом помещении, оборудованном приточно-вытяжной вентиляцией. Система вентиляции должна учитывать индивидуальные особенности помещения котельной и обеспечивать нормальную работу котла.

1.6. Котел поставляется с заводскими настройками, которые обеспечивают эффективное сгорание пеллет. Указанная в технических данных величина КПД котла и номинальная тепловая мощность обеспечивается при выполнении требований по монтажу и эксплуатации котла, а также при использовании пеллет, характеристики которых соответствуют указанным в таблице 3.

1.7. Котел снабжен системой автоматического розжига и позволяет управлять циркуляционным насосом контура отопления, рециркуляции, горячего водоснабжения. К котлу можно подключить до двух трехходовых клапанов для управления дополнительными контурами.

1.8. Котел пеллетной ZOTA Pellet S состоит из теплообменника, механизма подачи топлива, горелки с чашей, топливного бункера и пульта управления.

1.8.1. Теплообменник котла предназначен для передачи тепла от сжигаемого топлива теплоносителю, циркулирующему между стенок теплообменника. Теплообменник состоит из корпуса, декоративной и защитной обшивки с теплоизолирующей подложкой, защитных дверей и кожуха.

1.8.2. Механизм подачи топлива состоит из корпуса механизма, двух шнеков и мотор-редуктора. Механизм подачи осуществляет подачу топлива из топливного бункера в горелку в автоматическом режиме.

1.8.3. В горелке происходит процесс горения топлива. В процессе работы ворошителя (Рис.4 поз.7) топливо в горелке перемешивается, в результате чего степень спекания топлива снижается.

1.8.4. Топливный бункер устанавливается на механизм подачи топлива и обеспечивает запас топлива для обеспечения длительной работы котла без участия человека.

1.8.5. Пульт управления преднозначен для управления работой котла и системой отопления. Пульт управления состоит из корпуса, экрана, панели с кнопками управления и задней панели.

1.9. В котле имеется возможность контроля и управления режимами работы с помощью мобильного телефона, через службу коротких сообщений SMS, а так же через мобильное приложение на Android или iOS или сайт control.zota.ru.

1.10. Транспортирование котла допускается всеми видами транспорта при условии защиты изделия и упаковки от механических повреждений и воздействия атмосферных осадков. Котел устанавливается на транспортные средства в вертикальном положении. Котел изготавливается в исполнении для зон умеренного и холодного климата.

1.11. Для ввода в эксплуатацию котла необходимо его собрать, подключить к дымовой трубе и системе отопления в соответствии с инструкцией по монтажу.

4

1.12. Далее необходимо заполнить топливом топливный бункер, подключить все необходимые узлы к пульту управления, а сам пульт управления подключить к сети электропитания.

1.13. Во время работы мощность котла будет автоматически регулироваться в зависимости от установленных вами параметров и фактически достигнутой температуры в системе отопления и горячего водоснабжения.

1.14. В котле предусмотрена защита от перегрева. При нагреве теплоносителя свыше 90°C насос рециркуляции и все остальные насосы включаются независимо от выбранного режима работы котла.

1.15. Все котлы прошли подтверждение соответствия требованиям технического регламента, с соответствующим документом (сертификат или декларация) можно ознакомиться на сайте производителя в разделе «Тех. документация» соответствующего котла.

#### **2. Технические данные.**

#### **Таблица 1**

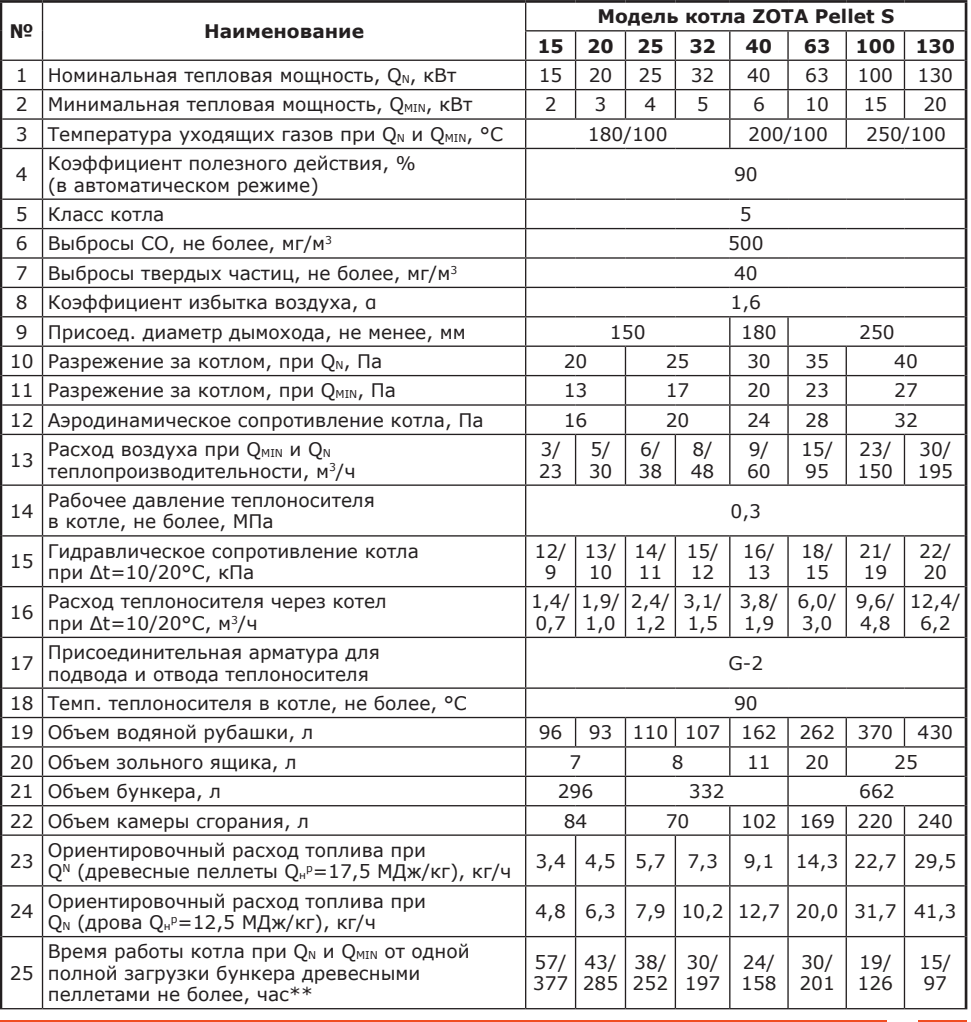

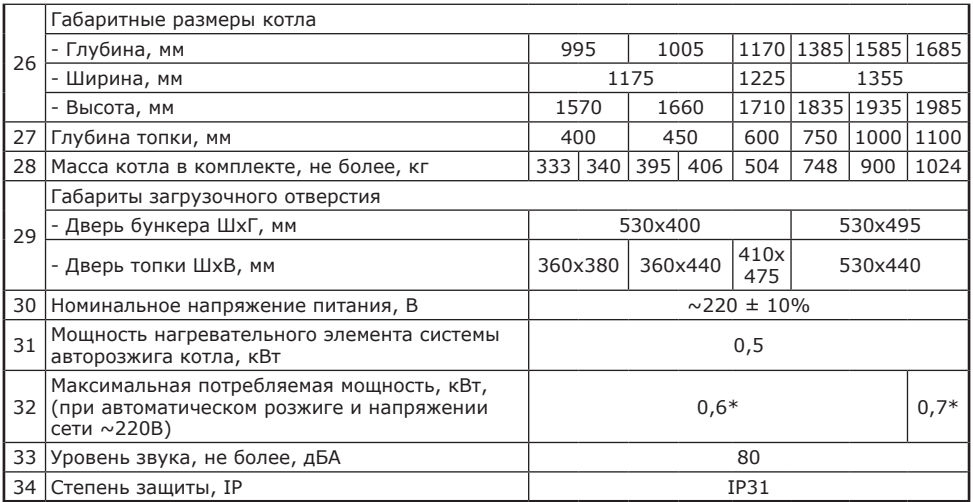

\***Внимание!** Максимальная потребляемая мощность, кВт, указана без учёта дополнительно оборудования. Сеть электропитания должна выдерживать нагрузку не менее 2 кВт при номинальном напряжении питания.

\*\*Время работы котла зависит от таких параметров как: мощность работы котла, объема полной загрузки, калорийности, состава, насыпной плотности, влажности и температуры топлива.

#### **3. Комплект поставки.**

#### **Таблица 2**

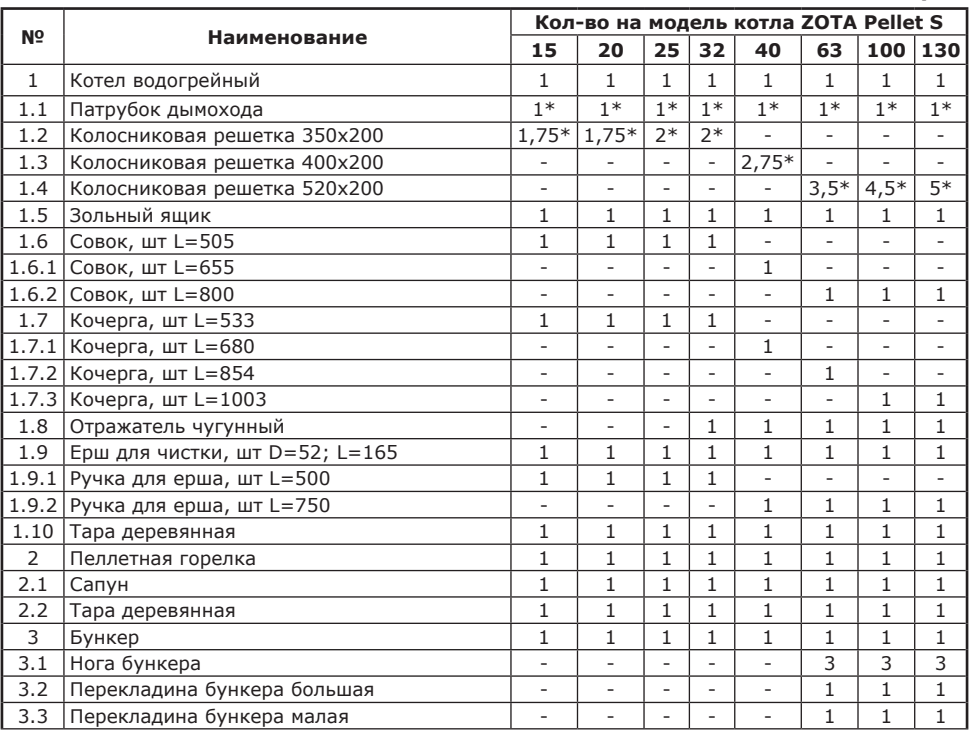

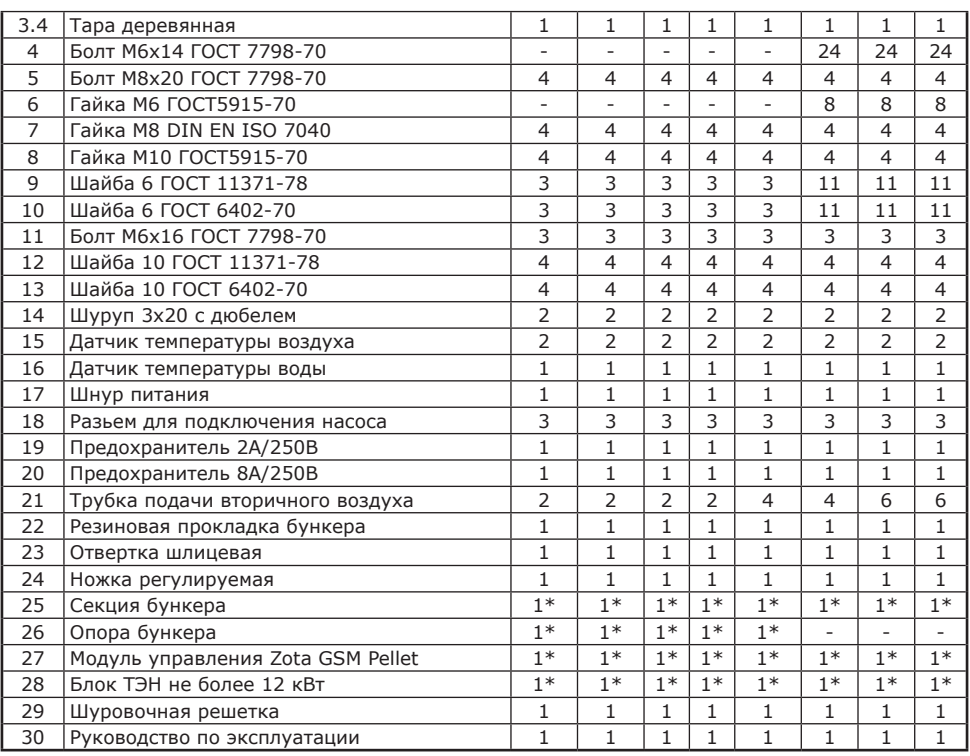

Позиции 1.8, 4-23 Таблицы 2 находятся в зольнике котла. \*Поставляется по отдельному заказу.

#### **4. Указание мер безопасности.**

#### **4.1. Общие указания.**

4.1.1. Уважаемый пользователь, напоминаем, что перед сборкой, монтажом, запуском котла в работу и его эксплуатацией, необходимо изучить руководство по эксплуатации.

4.1.2. Котел соответствует всем требованиям, обеспечивающим безопасность жизни и здоровья потребителя при условии выполнения всех требований настоящего паспорта и руководства по эксплуатации.

4.1.3. К эксплуатации, обслуживанию и монтажу котла допускаются лица, ознакомленные с его устройством и настоящим паспортом и руководством по эксплуатации.

#### **4.2. Пожарная безопасность.**

4.2.1. Во избежание пожаров, под котлом и перед его фронтом на 0,5 м, необходима прокладка стальных листов толщиной 1,0 мм по асбестовому или базальтовому картону, толщиной 10 мм.

4.2.2. В процессе первичного запуска котла необходимо произвести настройку заслонки вентилятора наддува следуя рекомендациям (п.п.8.5. и рис.11).

4.2.3. Для правильной и безопасной работы котла необходимо установить источник бесперебойного питания (см. таблица 1, п.п.31 и 32), и подключить к нему отопительный котел с насосом системы отопления.

4.2.4. Использование ИБП значительно снижает вероятность аварийной ситуации при отключении электроэнергии.

#### **4.3. Перед сборкой и монтажом котла необходимо провести проверку по следующим пунктам:**

• Проверить на наличие повреждений котла после транспортировки;

• Проверить комплектность поставки.

#### **4.4. Перед запуском котла необходимо провести проверку по следующим пунктам:**

• Наличие тяги в дымовой трубе;

• Заполнение котла теплоносителем;

• Наличие циркуляции теплоносителя;

• Соответствие давления в системе отопления и котле рабочим характеристикам, указанным в паспорте на котел;

• Газоплотность всех соединений котла;

• Правильность подключения всех электрических механизмов к пульту управления и сети электропитания.

#### **4.5. Растопка котла.**

4.5.1. Перед розжигом котла необходимо провентилировать топку в течение 10-15 минут.

4.5.2. Для растопки котла запрещено использовать горючие жидкости.

4.5.3. Проверить наличие тяги в дымоходе поднесением полоски бумаги к зольному окну. Полоска бумаги должна отклониться в сторону окна

#### **4.6. В процессе эксплуатации котла необходимо периодические его обслуживать, для предотвращения различных нештатных ситуаций.**

4.6.1. Проверяйте наличие золы в зольном пространстве. Проверяйте чистоту горелки, теплообменника котла и дымовой трубы. При необходимости проведите их чистку.

4.6.2. Проверяйте наличие циркуляции в системе отопления.

4.6.3. Периодичность технического обслуживания зависит от многих факторов: мощности на которой работает комплект горелки, зольности топлива, тяги дымовой трубы, наличия приточной вентиляции, настройки горения.

4.6.4. После окончания отопительного сезона необходимо тщательно вычистить котел от остатков топлива и сажи, осмотреть на наличие повреждений и неисправностей, при необходимости заменить вышедшие из строя детали.

4.6.5. При возникновении неисправностей остановите работу котла и обратитесь в специализированный центр сервисного обслуживания.

#### **4.7. Основные принципы безопасной эксплуатации котла.**

4.7.1. Не допускайте превышения давления в котле сверх указанной в технической характеристике величины.

4.7.2. Запрещено оставлять котел с теплоносителем при температуре окружающего воздуха ниже 0°C.

4.7.3. Не запускайте котел при отсутствии в нем теплоносителя и в случае замерзания теплоносителя.

4.7.4. Категорически запрещается устанавливать запорную арматуру на линии подачи из котла при отсутствии предохранительного клапана, установленного до запорной арматуры и рассчитанного на давление не более 0,3 МПа.

4.7.5. Не открывайте дверцы во время работы котла.

4.7.6. Не допускайте полного опустошения топливного бункера.

4.7.7. Следите за состоянием, внешним видом и изменениями, происходящими с нагреваемыми частями котла и о всех изменениях, не предусмотренных настоящим паспортом и руководством по эксплуатации, сообщайте сотрудникам специализированного центра сервисного обслуживания.

4.7.8. Производите периодическое обслуживание горелки в соответствии с рекомендациями п.9 настоящего паспорта и руководства по эксплуатации.

4.7.9. Используйте топливо надлежащего качества в соответствии с требованиями п.п.8.1 настоящего паспорта и руководства по эксплуатации.

4.7.10. При остановке котла на продолжительное время (более пяти часов), во избежание размораживания котла и системы отопления в зимнее время (температура воздуха внешней среды ниже 0°C) слейте теплоноситель из котла и системы отопления.

4.7.11. После окончания отопительного сезона необходимо тщательно вычистить котел и дымоходы. Смажьте графитной смазкой поворотные цапфы, механизм дымовой заслонки и остальные подвижные части котла. Котельную необходимо поддерживать в чистоте и сухом состоянии.

4.7.12. При эксплуатации котла с блоком ТЭН необходимо руководствоваться требованиями «Правила устройства электроустановок», «Правила технической эксплуатации электроустановок потребителей» (ПУЭ и ПТЭ) и настоящего документа.

трубопроводы системы теплоснабжения подлежат заземлению. При отсутствии заземления работа котла запрещена.

4.7.14. Ремонт, профилактическое обслуживание, чистку и т.д. проводить с обязательным отключением котла от сети электропитания. При обнаружении признаков неисправности в работе электрооборудования (замыкание на корпус, нарушение изоляции и т.д.) немедленно отключить котел от сети электропитания и обратиться в специализированный центр сервисного обслуживания.

#### **4.8. ЗАПРЕЩАЕТСЯ:**

4.8.1. Производить монтаж котла и системы отопления с отступлениями от настоящего руководства.

4.8.2. Устанавливать запорную арматуру на подающем трубопроводе котла при отсутствии предохранительного клапана, установленного до запорной арматуры и рассчитанного на давление не более 0,3 МПа (3,0 кг/см2).

4.8.3. Устанавливать температуру теплоносителя в водяной рубашке котла свыше 90°C, и давление теплоносителя в котле свыше 0,3 МПа (3,0 кг/см2).

4.8.4. Эксплуатировать котел при температура воздуха в помещении котельной ниже 0°C, неполном заполнении системы отопления теплоносителем и с открытыми дверцами (поз.7, 8, 10) (см. Рис.2).

4.8.5. Эксплуатировать котел при появлении дыма из корпуса котла, пеллетной горелки и бункера при полностью прогретом дымоходе.

4.8.6. Проведение ремонта, профилактического чистка теплообменных поверхностей на работающем котле. Все работы проводить на остановленном котле с обязательным отключением его от сети электропитания. При обнаружении признаков неисправности в работе электрооборудования (замыкание на корпус котла, нарушение изоляции и т.д.) немедленно отключить котел от сети питания и вызвать специалиста обслуживающей организации.

4.8.7. Оставлять работающий котел без надзора на срок более суток.

4.8.8. Эксплуатировать котел при неполном заполнении теплообменника и системы отопления теплоносителем.

4.8.9. Эксплуатировать котел с открытыми дверцами.

4.8.10. Эксплуатировать котел при появлении дыма из корпуса теплообменника, механизма подачи и топливного бункера.

4.8.11. Допускать детей без надзора к эксплуатации, обслуживанию и монтажу котла.

4.8.12. Использовать горючие жидкости для растопки котла.

#### **5. Устройство и принцип работы котла.**

5.1. Пеллетный котел в сборе (Рис.1) состоит из котла отопительного (поз.1), пеллетной горелки с приводом (поз.2) с ножкой регулируемой (поз.5), бункера (поз.3) (с возможностью установки на него дополнительной секции для увеличения его объема) и пульта управления (поз.4).

5.2. Котел отопительный (Рис.2) состоит из сварного корпуса (поз.1), топки (поз.2) конвективного газохода (поз.3) и патрубка дымохода (поз.4) (опция). Для регулировки тяги обязательна установка регулируемого патрубка дымохода ZOTA или шибера (задвижки), как элемента дымохода согласно СП 7.13130.2013. При закрытом положении шибера (задвижки) должно оставаться свободным не менее 20% номинального сечения патрубка дымохода.

В нижней части топки устанавливается зольник (поз.5) и колосники (поз.6) (колосники поставляются по отдельному заказу). Колосники устанавливаются только при топке дровами или брикетами.

**Внимание!** Не допускается эксплуатация котла без установленного зольника (поз.5). Эксплуатация котла без установленного зольника приводит к прогоранию и деформации водонеохлаждаемых поверхностей котла. В случае нарушений условий эксплуатации котла, рекламации не принимаются.

В верхней части топки имеется кронштейн (поз.24) для установки чугунного отражателя (поз.25). Установка отражателя производиться в соответствии с рисунком 2. Отражатель устанавливается на котлах, мощностью от 32 кВт.

К передней стенке корпуса котла на осях присоединяется загрузочная дверца (поз.7) для доступа в топку, дверца зольника (поз.8) для удаления золы из зольного ящика и прочистная дверца (поз.10) для чистки теплообменных поверхностей. Все дверцы имеют возможность переустановки механизма поворота с левой части на правую. Соответственно ручка для открывания дверцы может быть установлена слева, что обеспечивает дополнительное удобство при различных условиях эксплуатации. Газоходы чистят при помощи специального ерша с ручкой при открытой прочистной дверце (поз.10).

5.3. В нижней части котла (Рис.2) вместо заглушки может вворачиваться блок ТЭН (поз.16), мощностью от 3 до 12 кВт и подключаться к трехфазной электросети  $\sim$ 380B  $\pm$  10% через пульт управления ПУ ЭВТ-И1.

Блоки ТЭН, мощностью до 9 кВт можно подключать к однофазной электросети напряжением  $\sim$ 220B  $\pm$  10%. При подключении блока ТЭН необходимо учитывать, что сеть электропитания должна быть рассчитана на указанные нагрузки. Датчик температуры пульта ПУ ЭВТ-И1 необходимо установить в гильзу (поз.20), (Рис.2).

5.4. На задней части котла имеется патрубок обратного теплоносителя (поз.17) G2", патрубок слива теплоносителя из котла (поз.18) G1/2", и патрубки для присоединения насоса рециркуляции (поз.22; 23) G1".

5.5. Пеллетная горелка с приводом (Рис.4) устанавливается на правой или левой стенках корпуса котла в специальное окно. На противоположной стенке устанавливается заглушка с фланцевым подшипником, которая закрывается кожухом. Вариант установки горелки на левой стенке котла показан на Рис.3. При установки горелки на левую стенку корпуса котла необходимо перевесить петли и ручки прочистной, загрузочной и зольной дверей котла, как показано на Рис.3 предварительно удалив заглушки в месте установке ручек.

Пеллетная горелка служит для автоматической подачи и горения пеллет в топке котла. Пеллеты из бункера шнековым приводом (поз.2), приводимым в действие от электродвигателя (поз.3), подаются в чашу горелки (поз.5) и

при вращении ворошителя (поз.7) равномерно распределяются по тарелке (поз.8). Подача пеллет осуществляется двумя шнеками с разрывом между ними что обеспечивает пожаробезопасность и не позволяет проникать огню в бункер. Для сгорания пеллет, в зону горения через отверстия в тарелке, и через трубки вторичного воздуха (поз.6), подается воздух при помощи электровентилятора (поз.10). Для автоматического розжига пеллет при пуске котла в чаше имеется нагревательный элемент (поз.4).

5.6. Котел снабжен автоматикой для поддержания установленной температуры теплоносителя и системой безопасности от перегрева котла. Режим работы котла устанавливается на панели пульта управления. Заводские настройки пульта управления обеспечивают эффективное сгорание пеллет.

При необходимости дополнительной регулировки режимов горения необходимо вызвать сервисного инженера. Расположение органов управления и индикации на передней панели пульта управления показано на рисунке 5.

5.7. На задней части пульта управления расположен выключатель питания котла (поз.1) Рис.6, аварийный термовыключатель (поз.9), разъемы для присоединения циркуляционных насосов (поз.3; 4; 5), разъем для подключения сетевого шнура (поз.2), колодка предохранителя 8А (поз.8), сальник для ввода кабеля от пеллетной горелки (поз.6) и сальники (поз.7) для ввода проводов от датчиков температуры, приводов термосмесительных клапанов, внешнего термостата и кабеля антенны модуля GSM.

5.8. В котел имеется возможность установить дополнительный модуль управления Zota GSM Pellet/Стаханов, который позволит контролировать режимы горения, изменять текущую мощность котла, температуру теплоносителя, воздуха в помещении, получать информацию о низком уровне пеллет в бункере, об отключении электроэнергии, перегреве теплоносителя, низкой температуре теплоносителя, высокой температуре уходящих газов с помощью мобильного телефона. Модуль GSM не входит в комплект поставки и приобретается отдельно. С его подробным описанием можно ознакомиться в паспорте на модуль управления.

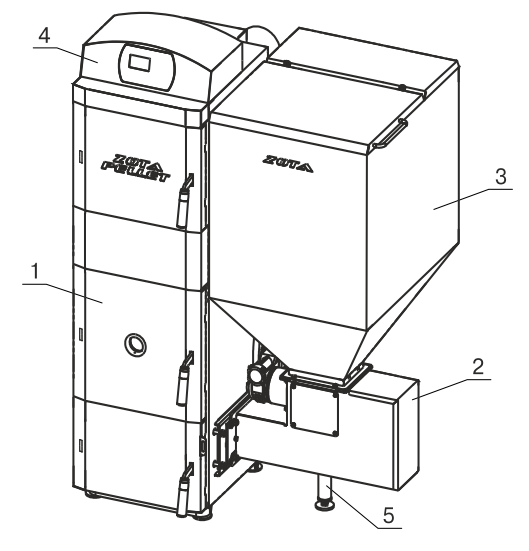

- 1 Котел отопительный
- 2 Пеллетная горелка с приводом
- 3 Бункер
- 4 Пульт управления
- 5 Ножка регулируемая

**Рис.1. Котел пеллетный в сборе.**

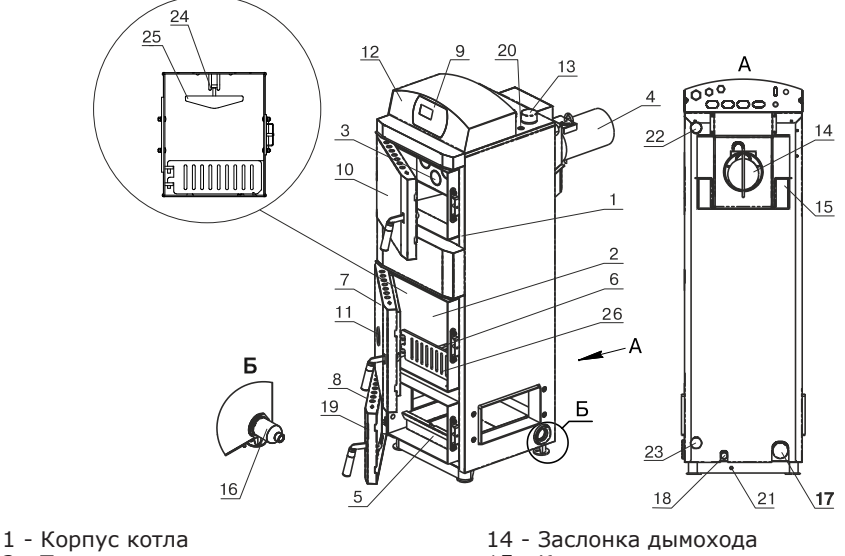

- 2 Топка
- 3 Газоход
- 4 Патрубок дымохода (опция)
- 5 Зольник
- 6 Колосники
- 7 Дверца загрузочная
- 8 Дверца зольника
- 9 Передняя панель
- 10 Дверца прочистная
- 11 Жаростойкое стекло
- 12 Пульт управления
- 13 Патрубок подающий
- 15 Крышка прочистная
- 16 Блок ТЭН (доп.комплект)
- 17 Патрубок обратный
- 18 Сливной патрубок
- 19 Заслонка воздушная
- 20 Гильза датчика ПУ
- 21 Болт заземления
- 22 Патрубок рециркуляции (подающий)
- 23 Патрубок рециркуляции (обратный)
- 24 Кронштейн
- 25 Отражатель
- 26 Шуровочная решетка

#### **Рис.2. Котел отопительный.**

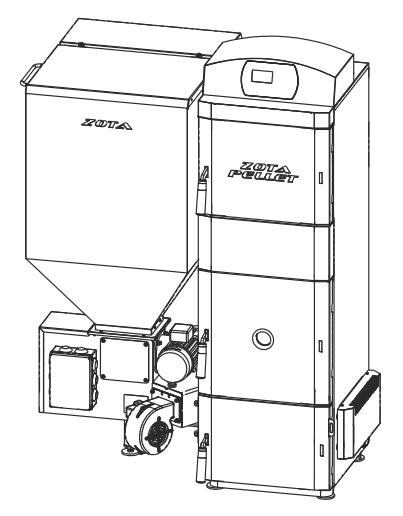

**Рис.3. Котел пеллетный с левым расположением горелки.**

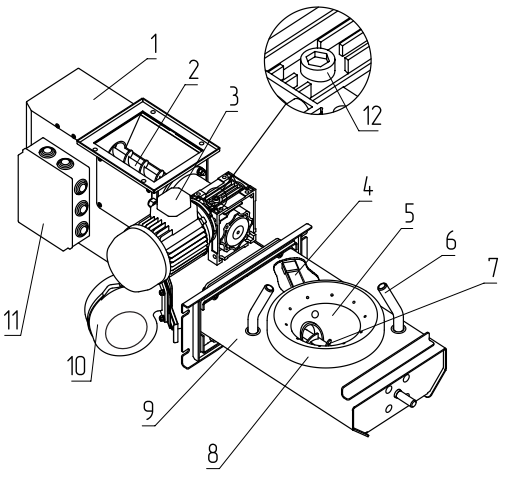

- 1 Корпус привода
- 2 Шнековый механизм
- 3 Электродвигатель
- 4 Нагревательный элемент
- 5 Чаша
- 6 Трубки подачи вторичного воздуха
- 7 Ворошитель
- 8 Тарелка
- 9 Корпус горелки
- 10 Электровентилятор
- 11 Коробка распределительная
- 12 Пробка заливная

(мотор-редуктора)

**Рис.4. Пеллетная горелка с приводом.**

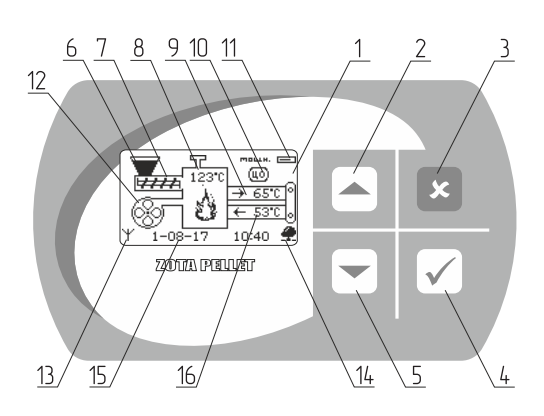

- 1 Жидкокристаллический дисплей
- 2 Кнопка перемещения по меню вверх
- 3 Кнопка отмены действия
- 4 Кнопка ввода режимов работы
- 5 Кнопка перемещения по меню вниз
- 6 Индикация заполнения бункера
- 7 Индикация работы привода шнека
- 8 Температура дымовых газов
- 9 Температура воды на подаче
- 10 Режим работы котла
- 11 Текущая мощность котла
- 12 Индикация работы вентилятора
- 13 Индикатор работы
- модуля GSM
- 14 Индикатор подключения к сети
- 15 Текущие время и дата
- 16 Температура обратной воды

#### **Рис.5. Расположение органов управления и индикации на передней панели пульта.**

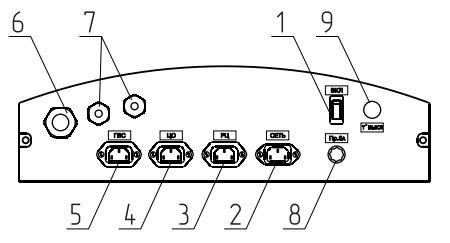

- 1 Выключатель питания котла
- 2 Разъем подключения сетевого шнура
- 3 Разъем насоса рециркуляции
- 4 Разъем насоса отопления
- 5 Разъем насоса ГВС
- 6 Сальник для ввода кабеля от пеллетной горелки
- 7 Сальник для ввода проводов от датчиков температуры
- 8 Колодка предохранителя
- 9 Аварийный термовыключатель

**Рис.6. Расположение органов управления на задней панели пульта.**

13

#### **6. Требования к дымовой трубе и помещению котельной.**

#### **6.1. Требования к помещению котельной.**

6.1.1. Котел должен размещаться в отдельном помещении котельной.

6.1.2. Входная дверь в котельную должна открываться наружу, быть изготовлена из негорючих материалов и иметь минимальную ширину проема не менее 0,8 м.

6.1.3. Помещение котельной должно освещаться искусственным и естественным светом. Наличие естественного освещения рекомендуется.

6.1.4. Помещение котельной обязательно должно быть оборудовано приточной и вытяжной вентиляцией с естественным притоком свежего воздуха, с производительностью, способной как минимум восполнить на 10% больший расход воздуха, чем при  $Q_{N}$  устанавливаемого котла (табл.1 п.п.13).

6.1.5. Минимальная допустимая высота потолков в помещении котельной 2,2 м. Для котлов Pellet S до 40 кВт допускается снижение высоты потолков в помещении котельной до 1,8 м при наличии функционирующей принудительной приточно-вытяжной вентиляции.

6.1.6. В помещении котельной должна быть температура от +5 до +40°C.

6.1.7. Категорически запрещено монтировать котел в помещении с повышенной влажностью. Повышенная влажность в помещении котельной может приводить к необратимым последствиям.

• Ускоренный процесс коррозии поверхностей из металла.

• Разбухание топлива.

• Конденсатообразование в дымовой трубе на стенках теплообменника котла и в топливном бункере.

• Окисление токоведущих контактов.

• Замыкание между контактами токоведущих частей.

6.1.8. Перед установкой котла на сгораемые конструкции здания под котлом и его фронтом на 500мм необходимо уложить лист из асбестового или базальтового картона, толщиной 10мм и стальной лист толщиной 1,0мм.

6.1.9. При монтаже и эксплуатации котла необходимо соблюдать безопасное расстояние 200 мм от горючих материалов.

6.1.10. Для легковоспламеняющихся материалов, (например, бумага, картон, пергамин, дерево и древесноволокнистые доски, пластмассы), безопасное расстояние удваивается (400 мм). Безопасное расстояние также необходимо удвоить, если степень горючести строительного материала неизвестна.

6.1.11. Расположение котла в помещении с учетом необходимого для обслуживания пространства показано на (Рис.7).

6.1.12. Перед котлом должно быть манипуляционное пространство не менее 1000 мм.

6.1.13. За котлом должно быть пространство не менее 500 мм, для доступа к блоку ТЭН и прочистным лючкам патрубка дымохода.

6.1.14. С боковых сторон необходимо оставлять пространство для доступа к задней части котла, не менее 500 мм.

#### **6.2. Требования к дымовой трубе и приточной вентиляции.**

6.2.1. Для получения оптимального режима горения топлива и создания тяги дымовой трубой необходимо иметь прямую дымовую трубу и функционирующую приточно-вытяжную вентиляцию в помещении котельной.

6.2.1.1. Стенки дымовой трубы должны быть гладкими, без заужений относительно дымового патрубка котла и не иметь других подключений.

6.2.1.2. Колодцы и дымообороты у дымовой трубы не допускаются.

6.2.1.3. В случае необходимости допускается прокладывать горизонтальные газоходы (борова) длиной не более 1 м.

6.2.1.4. Дымовую трубу необходимо выполнять из огнеупорных и жаростойких материалов, устойчивых к коррозии.

6.2.1.5. Рекомендуется применять дымовые трубы и дымоходы из нержавеющей стали с утеплителем, выдерживающим высокую температуру. 6.2.2. Большое значение на работу котла оказывает правильный выбор высоты и площади сечения дымовой трубы.

6.2.2.1. При выборе размеров дымовой трубы следует учитывать, что для эффективной работы котла разрежение за котлом должно быть не менее величины, указанной в таблице 3.

**Таблица 3**

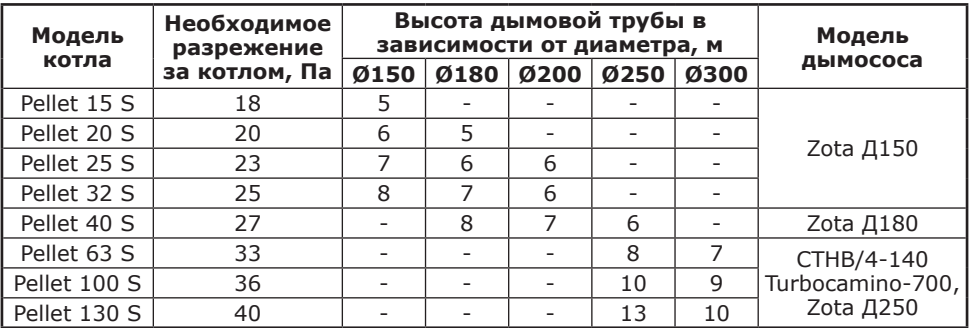

6.2.2.2. При подборе диаметра или площади проходного сечения дымохода не должно создаваться заужений относительно дымового патрубка котла.

6.2.2.3. При выборе высоты дымовой трубы необходимо принимать во внимание, что в соответствии со СП 7.13130.2013 п.п.5.10 высота дымовой трубы не должна быть ниже 5 м.

6.2.2.4. Рекомендуемые высоты дымовой трубы в зависимости от ее диаметра и мощности устанавливаемого котла представлены в таблице 3.

6.2.2.5. Высоту дымовой трубы над крышей (в зависимости от расстояния ее до конька крыши) выполнить, как показано на рисунке 8.

6.2.3. Приточно-вытяжная вентиляция должна обеспечивать поступление воздуха в помещение в необходимом количестве для сжигания всего топлива.

6.2.4. Количество необходимого воздуха для сжигания топлива котлом в зависимости от его номинальной мощности представлены в таблице 1 п.п.13.

#### **7. Монтаж котла и системы отопления.**

7.1. Проект системы отопления должен разрабатываться организацией, имеющей право на данные работы, в полном соответствии с требованиями паспорта и руководства по эксплуатации на котел. Номинальная мощность котла должна соответствовать максимальным теплопотерям помещения.

7.2. Перед началом монтажа котла необходимо произвести следующие действия:

• Разобрать упаковку и снять котел, горелку с приводом и бункер с поддонов;

• Открыть загрузочную дверцу (поз.7, Рис.2), достать патрубок дымохода (поз.4);

• Открыть дверцу зольника и вынуть заглушку окна пеллетной горелки;

• Ознакомиться с содержанием паспорта и руководства по эксплуатации на котел;

• Установить котел на специально отведенное место, выставить его по уровню и закрепить фундаментными болтами;

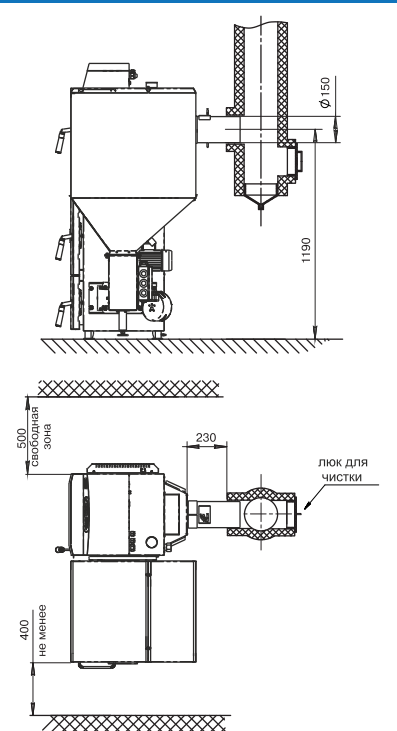

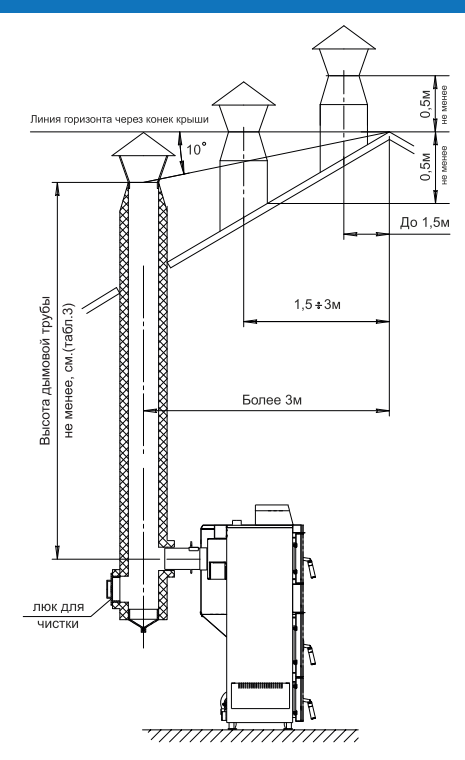

**Рис.7. Схема установки котла.**

**Рис.8. Варианты установки дымовой трубы.**

- Подключить трубопроводы системы отопления;
- Подключить систему рециркуляции (доп. комплект);
- Установить трубки вторичного воздуха;
- Подсоединить патрубок дымохода к дымовой трубе;

• Установить чугунный отражатель в топку котла.

7.3. Монтаж котла должен производиться в полном соответствии с требованиями паспорта и руководства по эксплуатации на котел разработанным проектом специализированной организацией.

7.3.1. Соедините пеллетную горелку с котлом, выставите ее по уровню с помощью регулируемой ножки (поз.6, Рис.1) и зафиксируйте четырьмя гайками М10 с шайбами (см.комплект поставки № п/п 6, 7, 8, 9). Установите заглушку окна пеллетной горелки на противоположной стенке корпуса котла и зафиксируйте четырьмя гайками М10 с шайбами (см.п/п 6, 7, 8, 9, табл.2). Установите кожух на заглушку окна пеллетной горелки.

7.3.2. Установка механизма подачи происходит в следующей последовательности: снимите подшипник с котла, затем вставьте механизм подачи и запрессуйте подшипник.

7.3.2.1. Установите сапун из комплекта поставки на мотор-редуктор взамен пробки заливной (поз.12, Рис.4).

7.3.3. Проложите гофротрубу с проводами, затем установите бункер на привод пеллетной горелки через резиновую прокладку и закрепите его четырьмя болтами М8х20 с гайками (см. комплект поставки № п/п 5, 6).

7.3.4. Если Вы приобретаете дополнительную секцию к бункеру, Вам необходимо:

• Снять верхнюю крышку с бункера (поз.3) и установить ее на секцию бункера;

• Установить опору бункера под бункер и закрепить ее тремя болтами М6х12 с гайками и шайбами;

• Смонтировать дополнительную секцию бункера на бункер 3 и закрепить к бункеру четырьмя болтами М6х12 с гайками и шайбами.

7.4. В закрытой отопительной системе котел должен устанавливаться с расширительным баком мембранного типа. Объем расширительного бака зависит от объема системы отопления и рассчитывается при разработке проекта системы отопления.

7.5. Давление в системе отопления в рабочем состоянии при максимальной температуре теплоносителя в котле 90°C не должно превышать 0,3 МПа.

7.6. Монтаж котла производится в соответствии с принятым вариантом схемы отопления. Упрощенные примеры схем подключения котла приведены на Рис.9; 10.

7.8. Испытание (опрессовку) системы отопления (труб, радиаторов) производить при отсоединенном котле, при этом давление не должно превышать максимальное рабочее давление, указанное в проекте системы отопления.

7.9 Во избежание конденсации продуктов сгорания в котле и повышения долговечности котла и дымохода отопительный котел должен быть оборудован рециркуляционной системой или смесительным устройством, поддерживающим температуру теплоносителя на входе в котел выше 65°C. Для монтажа системы рециркуляции на задней стенке котла предусмотрены патрубки (поз.22; 23) Рис.2.

7.10. Общая жесткость теплоносителя не более 2 мг.экв/дм3.

7.10.1. Теплоноситель должен иметь PH 6,5-8,5. Применение жесткой воды вызывает образование накипи в котле, что снижает его теплотехнические<br>параметры и может стать причиной повреждения дополнительно и может стать причиной повреждения дополнительно установленного блока ТЭН.

Применяемый теплоноситель должен находиться в пределах от 0,2 до -0,2 по индексу Ланжелье или в пределах от 5,8 до 6,5 по индексу Ризнера.

Повреждение котла и блока ТЭН из-за образования накипи не попадает под действия гарантийных обязательств. Если жесткость воды не отвечает требуемым параметрам, вода должна быть обработана.

7.10.2. Кроме воды может применяться незамерзающий теплоноситель с содержанием только этиленгликоля или пропиленгликоля, разведенный с водой в концентрации не более 1:1. При использовании незамерзающего теплоносителя необходимо выполнять требования по применению данных жидкостей в системах отопления. В качестве теплоносителя запрещено использование жидкостей, не предназначенных для систем отопления. Используемый теплоноситель должен иметь сертификат соответствия.

7.10.3. В течение отопительного сезона необходимо контролировать объем и давление воды в системе отопления. Нельзя осуществлять разбор воды из котла и отопительной системы для разных нужд, за исключением необходимого слива при ремонте. При сливе воды и дополнении новой повышается опасность коррозии и образования отложений. Долив воды в отопительную систему производить в охлажденный до 70°C котел.

7.11. Электромонтаж и подключение котла к электрической сети производить согласно схемы подключения, указанной в приложении 1.

7.11.1. Снимите крышку пульта управления.

7.11.2. Проложите гофротрубу с проводами от распределительной коробки по боковой стенке кожуха до сальника закрепив ее клипсами.

7.11.3. Пропустите провода с клеммами через сальник и закрепите гофротрубу в сальнике.

7.11.4. Вставьте клеммы проводов №1; 4; 10 в соответствующие разъемы и присоедините провод заземления пульта управления к шине заземления на основании пульта. Подключение производит в соответствии с Прил.1

7.11.5. Установите датчик температуры воздуха (поз.20) Прил.1 в жилом помещении на высоте 1,5 м от пола, исключив прямое воздействие на него солнечных лучей, потоков воздуха от нагревательных приборов, вентиляторов и подключите клемму №20 к разъему (поз.20) Прил.1 пульта управления.

7.11.6. Установите датчик температуры улицы (поз.23) Прил.1 вне помещения в защищенном от солнечных лучей и осадков месте и подключите клемму №23 к разъему (поз.23) Прил.1 пульта управления.

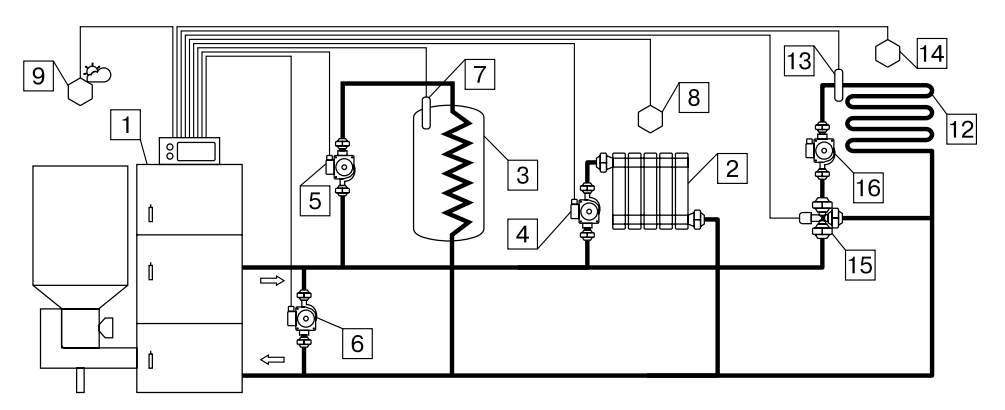

**Рис.9. Упрощенная схема подключения котла с узломрециркуляции.**

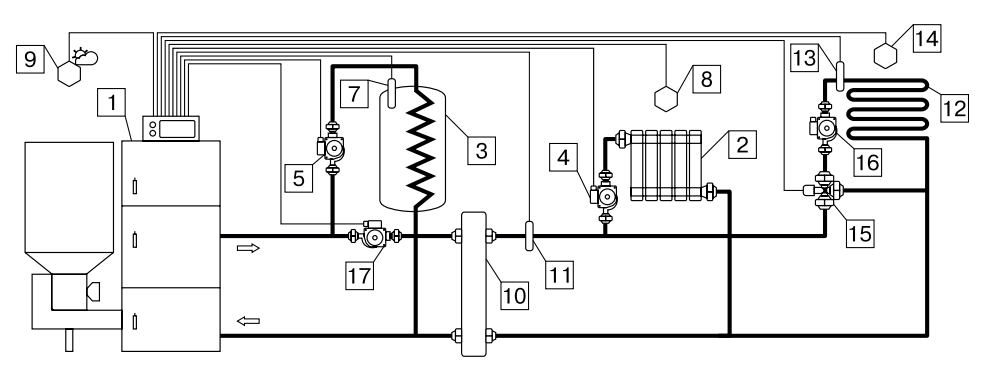

#### **Рис.10. Упрощенная схема подключения котла с гидроразделителем, контуром ГВС и теплого пола.**

- 1 Котел
- 2 Приборы нагревательные
- 3 Бак водонагревателя ГВС
- 4 Насос контура отопления
- 5 Насос контура ГВС
- 6 Насос контура рециркуляции
- 7 Датчик температуры ГВС
- 8 Датчик температуры воздуха
- 9 Датчик температуры улицы
- 10 Гидроразделитель
- 11 Датчик температуры ЦО
- 12 Контур теплого пола
- 13 Датчик температуры клапана
- 14 Датчик температуры воздуха клапана
- 15 Трехходовой клапан с приводом
- 16 Насос контура теплого пола
- 17 Насос контура гидроразделителя

7.11.7. Подключите насосы контура отопления (поз.2) Прил.1 и контура рециркуляции (поз.11) Прил.1 к соответствующим разъемам на задней

стенке пульта управления. При необходимости можно подключить насос контура горячего водоснабжения (ГВС) к соответствующему разъему на задней стенке пульта управления и приводы термосмесительных клапанов дополнительных контуров отопления. Датчики температуры дополнительных контуров подключаются согласно схемы подключения, указанной в приложении 1.

Дополнительные датчики температуры для термосмесительных клапанов не входят в комплект поставки и приобретаются отдельно.

7.11.8. В пульте управления предусмотрено место для подключения привода трехходового смешивающего клапана (поз.9) Прил.1. Мощность двигателя привода не должна превышать 20 Вт при напряжении ~220В.

7.11.9. Для подключения дополнительного модуля GSM необходимо установить плату модуля на стойки внутри корпуса пульта управления согласно схемы подключения, указанной в приложении 1. Подключить кабель управления модулем к разъему XS3 на плате индикации. Далее необходимо установить SIM-карту в модуль, предварительно сняв запрос PIN-кода и присоединить антенну к разъему модуля GSM. Провод от антенны пропустите в кабельный ввод на задней стенке корпуса пульта управления и установите антенну на корпус котла. Провод от антенны не должен касаться поверхностей, нагревающихся в процессе эксплуатации.

7.11.10. Для управления котлом по локальной сети или через сеть интернет на плате индикации (см.Приложение1) имеется разъем сетевого подключения RJ-45 (поз.34) Прил.1 с обозначением LAN.

Разъем необходимо подключить к любому роутеру стандартным сетевым кабелем. Для успешного подключения к сети на роутере должен быть включен DHCP сервер, чтобы котел мог получить IP адрес автоматически.

Подробное описание настроек сетевого подключения указано в п.п.8.6.24. 7.11.11. Присоедините провод заземления пеллетной горелки к болту

заземления (поз.21) Рис.2 на корпусе котла и произведите заземление котла медным проводником сечением не менее 4 мм2.

7.11.12. Подключение котла к электросети производится прилагаемым сетевым шнуром в розетку (~220В).

**Внимание!** Проверьте соответствие подключения проводов (L), (N) сетевого шнура согласно схеме подключений приложения 1.

Включение котла производится выключателем (поз.1) Рис.6, расположенным на задней стенке пульта управления. При правильном подключении сети электропитания к пульту управления индикаторная лампа выключателя питания (поз.1) должна гореть в положении (ВКЛ).

#### **8. Эксплуатация котла.**

#### **8.1. Требования к качеству пеллет.**

8.1.1. При приобретении пеллет обращайте внимание на их качество, наличие пыли и цвет. При наличии в пеллетах большого количества коры, песка и других включений, возможно увеличение количества зольных остатков, коксование в горелке и как следствие недостаточная мощность котла и перегрев горелки. Использование пеллет низкого качества снижает КПД отопительного котла и ускоряет износ горелки.

8.1.2. Характеристики используемого топлива представлены в таблице 4.

8.1.3. Расшифровка и описание содержания столбцов №1-10 таблицы 4. 8.1.3.1. В столбце 1 приведены виды топлива, которые могут быть использованы при эксплуатации котла в различных режимах работы.

19

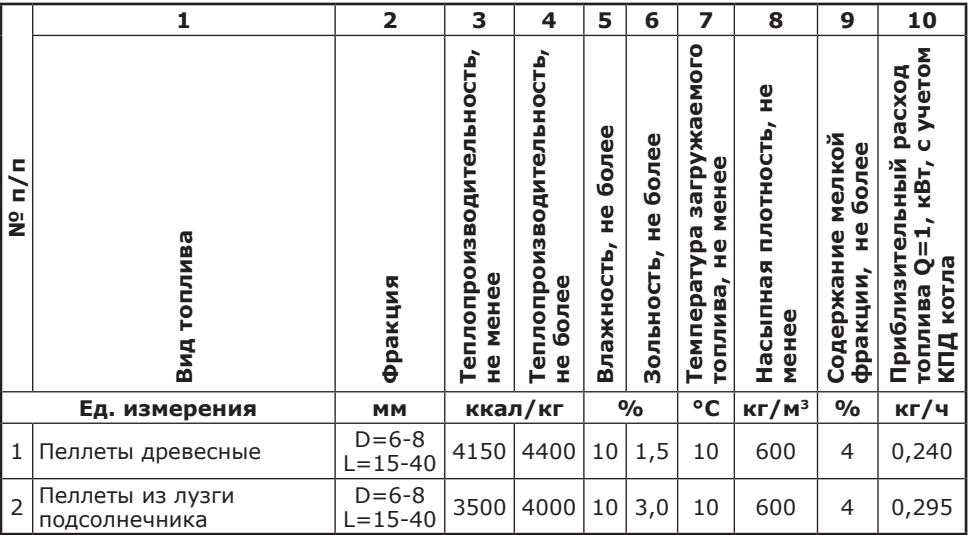

8.1.3.2. Столбец 2 отображает размер используемого топлива каждого из видов топлива, где фракция – максимальный габарит куска, D – диаметр, а L – длина.

8.1.3.3. Размер используемой фракции может оказывать влияние на многие характеристики топлива, такие как теплопроизводительность (табл.4 ст.3 и 4), зольность (табл.4 ст.6) и насыпная плотность. В результате уменьшается теплопроизводительность и увеличивается зольность, для пользователя это означает больший расход топлива и большее количество золы, необходимое утилизировать в процессе работы котла.

8.1.3.4. Столбцы 3 и 4 отображают типичную теплопроизводительность каждого из видов топлива, используемого в котле. Чем выше теплопроизводительность, тем меньше топлива будет расходоваться котлом в процессе работы.

8.1.3.5. Программа управления, в пульте управления котлом, обеспечивает надлежащую работу котла на указанном отрезке всех видов топлива, при выходе показателей теплопроизводительности за указанные значения требуется обязательная корректировка подачи топлива, для компенсации снижения теплопроизводительности или ее превышения и образования недожога топлива.

8.1.3.6. Влажность топлива, представленная в столбце 5, указывает на процентное содержание воды в топливе. Влажность оказывает прямое влияние на теплопроизводительность, чем влажность выше, тем больше требуется энергии на ее нагрев и испарение из котла.

8.1.3.7. Столбец 6, зольность топлива. Значения, приведенные в столбце 6, наглядно отображают как сильно может меняться зольность при смене вида топлива.

8.1.3.8. Зольность топлива оказывает прямое влияние на количество образовавшейся золы в процессе работы котла, скорость заполнения зольного ящика, частоту обслуживания котла засорения отверстий горелки, спекания топлива на горелке и преждевременному снижению теплопроизводительности котла. При наличии в топливе большого количества песка и других

включений возможно увеличение количества зольных остатков, коксование топлива, увеличение расхода топлива. Чем больше зольность топлива, тем чаще придется опустошать зольный ящик и чистить котел.

8.1.3.9. Температура топлива, столбец 7, может способствовать образованию конденсата на стенках топливного бункера, теплообменника и дымовой трубы и являться причиной снижения теплопроизводительности.

8.1.3.10. В столбце 8 представлены значения насыпной плотности используемых видов топлива. Чем выше насыпная плотность, больший напор необходимо создать вентилятором наддува, при работе в автоматическом и полуавтоматическом режимах или создать большее разрежение дымовой трубой, чтобы преодолеть создаваемое сопротивление топлива, с ростом насыпной плотности.

Содержание мелкой фракции и пыли в топливе оказывает прямое влияние на величину насыпной плотности и второстепенное на размер зольности и теплопроизводительности топлива. Чем больше мелкой фракции в топливе, тем в целом хуже характеристики данного топлива и процесс его сжигания.

Большое содержание мелкой фракции и пыли в топливе препятствует поступлению воздуха в топливо для его надлежащего сгорания, что может привести к спеканию топлива и снижению теплопроизводительности котла.

8.1.3.11. Столбец 10 наглядно отображает приблизительный расход топлива в зависимости от используемого вида, в пересчете на 1 кВт получаемой энергии с учетом КПД работы котла.

#### **8.2. Хранение топлива.**

8.2.1. Хранить пеллеты необходимо в сухом месте при температуре не менее 5°С, не допускать попадания на них влаги. Высокая влажность пеллет приводит к существенному снижению теплопроизводительности и может привести к заклиниванию шнека и аварийной остановке котла.

8.2.2. Высокая влажность и низкая температура топлива может привести к существенному снижению теплопроизводительности котла, времени работы котла на одной загрузке топливом, температуры уходящих газов. Также увеличивается количество отложений и конденсата на теплообменных поверхностях котла и дымовой трубы, что негативно сказывается на работе котла в целом.

8.2.3. При отсутствии возможности организации хранения большого количества топлива в тёплом и сухом месте, организуйте промежуточное хранение порции топлива, равной одной полной загрузке в котел, в помещении вашей котельной в специальном ящике.

8.2.4. Помните, что энергоэффективность качественных пеллет гораздо выше что в результате увеличивает срок службы котла и уменьшает затраты на отопление. Рекомендуемые характеристики пеллет, при которых обеспечиваются технические параметры котла приведены в таблице 4.

8.2.5. При использовании пеллет, характеристики которых отличаются от приведенных в таблице 4, необходимо скорректировать скорость вентилятора или время подачи пеллет (см.п.п.8.6.6; 8.6.7.). Например при использовании пеллет с меньшей насыпной плотностью, скорость вентилятора необходимо уменьшить. Горение пеллет при этом должно происходить как описано в пункте 8.5.1. Если вам не удается отрегулировать процесс горения, обратитесь в сервисную службу предприятия-изготовителя или в сервисную службу, находящуюся в вашем регионе.

#### **8.3. Подготовка котла к работе.**

8.3.1. Проверить правильность подключения котла к дымоходу, отопительной системе, и контуру заземления.

8.3.2. Проверить правильность подключения электрического кабеля пеллетной горелки, шнура электропитания котла, датчиков температуры,

циркуляционного насоса и насоса рециркуляции к пульту управления в соответствии со схемой подключения, указанной в приложении 1.

8.3.3. Проверить напряжение сети электропитания. При работе котла при низком напряжении питания возможно заклинивание шнека. Повышенное напряжение приводит к перегреву двигателя пеллетной горелки. Также значительное отклонение напряжения от номинального приводит к изменению скорости вентилятора и как следствие неоптимальному горению топлива.

В случае отклонения напряжения питания от номинального при подключении нагрузки, (см. Таблица 1, п.30), необходимо установить стабилизатор напряжения с максимальной мощностью не менее 3 кВт.

8.3.4. Проверить готовность отопительной системы и дымохода к началу работы. Разрежение в дымоходе должно соответствовать величине, указанной в таблице1. Измерение разрежения производит сервисный инженер непосредственно в выходном коллекторе дымохода котла при прогретой дымовой трубе. Проверить состояние уплотнительного шнура на дверцах котла.

8.3.5. Убедиться в том, что приточная вентиляция обеспечивает необходимое количество воздуха для процесса горения топлива в котле.

8.3.6. Убедиться, что давление теплоносителя в отопительной системе и котле в пределах нормы. Убедиться, что температура теплоносителя в отопительной системе и воздуха в помещении котельной выше 0°C. Запуск котла при температуре теплоносителя ниже 0°C запрещен.

**Внимание!** Аварийный термовыключатель (поз.9) Рис.2 отключает электропитание силовой цепи при температуре теплоносителя ниже 0°C.

8.3.7. Засыпать пеллеты в бункер, равномерно распределяя их по всему объему.

8.3.8. Закрыть заслонку (поз.19) Рис.2 на дверце зольника. Открыть полностью заслонку (поз.14) на дымовом патрубке. При эксплуатации котла на пеллетах эти заслонки должны находиться в указанном положении во избежание дымления из котла.

**Внимание!** При запуске и работе котла в дымовой трубе может образовываться конденсат. Перед запуском необходимо проверить систему накопления и отвода конденсата.

#### **8.4. Запуск котла.**

8.4.1. Розжиг котла может производится вручную, с использованием спичек, бумаги, дров, сухого спирта или автоматически, с помощью нагревательного элемента, встроенного в горелку. Запрещается для ручного розжига котла использовать любые горючие жидкости.

8.4.2. Для розжига котла нужно перевести выключатель, расположенный на задней стенке пульта управления в положение «ВКЛ». После этого включится подсветка дисплея, а на экране появится отображение текущих параметров котла. Котел при этом находится в режиме «ОСТАНОВ».

8.4.3. Далее необходимо нажать на кнопку «ВВОД», в появившемся основном меню с помощью кнопок перемещения по меню вверх

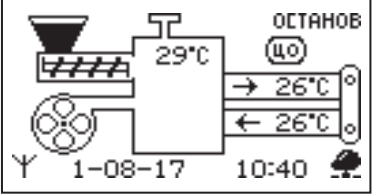

Песк/стоп котла Аля автоматического запуска котла нажмите ⊡ Аля ручного запуска. нажмите (亚)  $\infty$  - отмена

или вниз, выбрать пункт «Розжиг/Останов». Затем еще раз нажать на кнопку «ВВОД».

8.4.4. При розжиге котла для работы в режиме автоматического горения появится экран, который предлагает запустить котел вручную или автоматически.

Необходимо нажать на кнопку «ВВОД» для подтверждения розжига котла в<br>автоматическом режиме. После этого автоматическом режиме. После этого появляется экран автоматического розжига котла. В этом режиме горелка автоматически наполняется пеллетами до уровня, необходимого для розжига пеллет и включается нагрев. После нагрева пеллет включается вентилятор и при достаточной температуре выделившихся газов, происходит воспламенение пеллет.

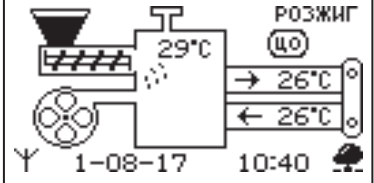

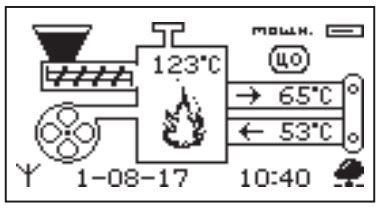

При достижении температуры уходящих газов, соответствующей устойчивому

горению, котел переключится в режим автоматического горения и на дисплее отображается основной экран котла.

8.4.5. Если в режиме «Пуск/стоп котла» нажать кнопку «ВНИЗ», появляется экран, который позволяет разжечь котел вручную. Если кратковременно нажать кнопку «ВВЕРХ», то на 30 секунд включается подача пеллет для заполнения горелки. Для повтора подачи пеллет также нужно нажать кнопку «ВВЕРХ». Необходимо заполнить горелку до половины и выключить режим заполнения кнопкой «ВНИЗ».

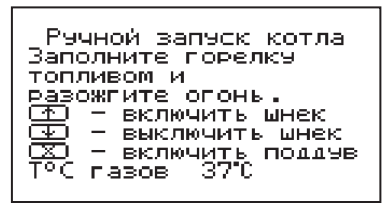

8.4.6. Разожгите пеллеты и включите вентилятор кнопкой «ОТМЕНА». После розжига закройте загрузочную дверцу котла. Температура газов при розжиге котла отображается в нижней строке экрана. При достижении температуры уходящих газов, соответствующей устойчивому горению, котел переключится в режим автоматического горения и на дисплее отображается основной экран котла.

8.4.7. После розжига котла и перехода его в автоматический режим необходимо выбрать режим работы котла (см.п.п.8.6.19.), необходимую мощность, установить температуру теплоносителя в котле, и воздуха в помещении.

Методика настройки параметров работы и управление котлом подробно описана в пункте 8.6.

8.4.8. Котел можно использовать для отопления в полуавтоматическом режиме с ручной загрузкой топлива. Этот режим используется при отоплении углем, дровами или топливными брикетами. При этом топливо из бункера не подается, а скорость вентилятора плавно изменяется, поддерживая температуру теплоносителя в котле на заданном уровне.

Для работы котла в полуавтоматическом режиме необходимо:

• Выбрать «Полуавтомат» в пункте меню «Режим работы котла»;

• Снять трубки подачи вторичного воздуха и установить шуровочную решетку и колосники в топку (Рис.2);

• Заложить в топку котла через загрузочную дверцу, растопочный материал и топливо до половины топки;

• Разжечь растопочный материал, и закрыть загрузочную дверцу;

• В пункте меню «Розжиг/Останов» выбрать «Розжиг» и нажать кнопку «ВВОД». При розжиге котла в полуавтоматическом режиме можно также настроить скорость вентилятора при розжиге;

• Добавлять очередные порции топлива в топку котла по мере необходимости для поддержания необходимой температуры теплоносителя.

**Внимание!** При использовании котла в полуавтоматическом режиме убедитесь в наличии и правильности установки шуровочной решетки (поз.26). Отсутствие или неправильная установка шуровочной решетки (поз.26) может привести к повреждению лакокрасочного покрытия и прогару дверцы загрузочной. В случае нарушений условий эксплуатации котла, рекламации не принимаются.

8.4.9. В полуавтоматическом режиме можно временно остановить вентилятор для загрузки топлива. Для этого нужно нажать кнопку «Отмена» (3) Рис.5 на пульте управления. Вентилятор остановится и на экране появится сообщение с предложением загрузить топливо.

Откройте загрузочную дверцу, произведите загрузку необходимого количества топлива в топку и закройте дверцу.

Нажмите любую кнопку на пульте управления и котел продолжит работу. Эта функция необходима для безопасного обслуживания котла. При включенном вентиляторе нельзя открывать дверцу топки.

**Внимание!** В режиме загрузки топлива котел находится в течение 15 минут. По истечении этого времени котел включит вентилятор и продолжит работу. В случае прогорания топлива, произведите повторно действия пункта 8.4.9, а при полном прогорании с пункта 8.4.8.

8.4.10. В случае необходимости или при временном отключении электроэнергии допускается топить котел углем, дровами или топливными брикетами в ручном режиме за счет естественной тяги дымохода.

В этом режиме котел отключает вентилятор и функцию автоматической подачи пеллет, но продолжает отображать показание датчиков температуры.

Для работы котла в ручном режиме необходимо:

• Выбрать «Ручной» в пункте меню «Режим работы котла»;

• Снять трубки подачи вторичного воздуха и установить шуровочную решетку и колосники в топку;

• Открыть заслонку (поз.14) на дымоходе;

• Заложить в топку котла через загрузочную дверцу, растопочный материал и топливо до половины топки;

• Разжечь растопочный материал, и закрыть загрузочную дверцу;

• Добавлять очередные порции топлива в топку котла по мере необходимости для поддержания необходимой температуры теплоносителя;

• Режим топки котла дровами или брикетами регулировать заслонками на дверце зольника и дымоходе.

**ВАЖНО!** При эксплуатации котла в ручном режиме (с использованием колосников) необходимо соблюдать меры предосторожности:

- Отключить автоматику котла;
- Извлечь датчик температуры уходящих газов;
- Удалить топливо из механизма подачи и бункера;
- Плотно закрыть крышку бункера;

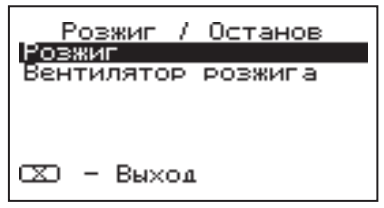

Загрузите топливо и нажмите любую кнопку.

Загрузка топлива

• Обеспечить регулировку теплоносителя котла.

**Внимание!** Повреждение котла при несоблюдении рекомендаций является следствием неправильного использования и нарушением условий эксплуатации котла. В случае нарушений условий эксплуатации и неправильного использования котла, рекламации не принимаются.

**Внимание!** При использовании котла в полуавтоматическом режиме убедитесь в наличии и правильности установки шуровочной решетки (поз.26). Отсутствие или неправильная установка шуровочной решетки (поз.26) может привести к повреждению лакокрасочного покрытия и прогару дверцы загрузочной. В случае нарушений условий эксплуатации котла, рекламации не принимаются.

8.4.11. Для перехода котла в автоматический режим отопления необходимо: Прекратить добавлять топливо в топку;

• После прогорания топлива удалить несгоревшие остатки с колосников;

• Вынуть шуровочную решетку и колосники из топки после их полного остывания;

• Удалить золу из горелки и зольника;

- Установить трубки подачи вторичного воздуха на место;
- Установить заслонки (поз.14, 19) в положение, которое описано в п.п.8.3.8;

• Выбрать «Автомат» в пункте меню «Режим работы котла»;

• Произвести розжиг котла в автоматическом режиме как описано в п.п.8.4. **8.5. Работа котла.**

8.5.1. В автоматическом режиме работы горение пеллет должно происходить в чашке и тарелке горелки. Факел пламени должен быть равномерным с желтоватым оттенком. Во время горения уровень пеллет должен находиться на расстоянии 1-2 см ниже верхней кромки тарелки. Не допускайте, чтобы пеллеты переваливались за ее пределы. Признаками неправильного сгорания пеллет является содержание пепла в дымовых газах, а также крупные остатки недогоревшего топлива в зольном ящике, свидетельствующие о плохом качестве топлива или неправильной регулировке процесса горения.

8.5.2. Если после перехода в автоматический режим горения и прогрева дымовой трубы наблюдается дымление из корпуса котла, пеллетной горелки или бункера необходимо прекратить эксплуатацию котла и устранить причину дымления. Основными причинами являются нарушения в монтаже системы дымоотведения и вентиляции.

8.5.3. В автоматическом режиме работы, котел вычисляет требуемую мощность исходя из потребностей системы отопления и ГВС, плавно изменяя ее в диапазоне, заданном в пункте меню «Мощность».

Вычисленная мощность отображается на экране соответствующей пиктограммой (=). Количество подаваемого топлива и скорость вентилятора определяется исходя из вычисленной мощности котла.

8.5.4. При появлении признаков неправильного горения топлива, необходимо внести корректировки подачи топлива и наддува воздуха. Количество топлива можно скорректировать в пункте меню «Шнек». Также можно скорректировать количество подаваемого воздуха в пункте меню «Вентилятор». При расчете требуемой мощности котел учитывает температуру теплоносителя, температуру газов и воздуха, а также динамику их изменения. Горение топлива при этом должно происходить, как описано в пункте 8.5.1, а температура уходящих газов должна быть в пределах 210-240°С.

#### **8.5.5. Описание заслонки.**

8.5.5.1. Регулировка подачи воздуха производится индивидуально для каждого вида используемого топлива в автоматическом режиме работы. Регулировка осуществляется с помощью регулируемой заслонки вентилятора наддува, представленной на рисунке 11.

8.5.5.2. В таблице 5 представлены стандартные положения заслонки для видов топлива, используемых в автоматическом режиме работы котла. Необходимо установить регулируемую заслонку вентилятора наддува таким образом, чтобы № отметки соответствовал табличному значению в соответствии с используемым видом топлива и моделью котла.

8.5.5.3. Продолжительная работа котла с неверной настройкой процесса горения может привести к повреждению горелки и других не водоохлаждаемых поверхностей котла.

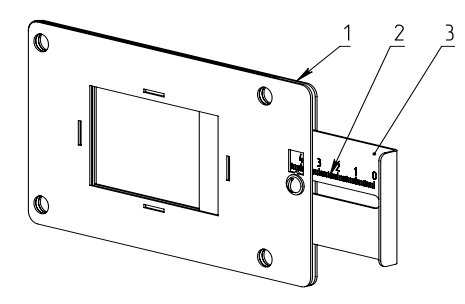

- 1 Корпус заслонки
- 2 Шкала
- 3 Регулируемая заслонка

#### **Рис.11 Заслонка вентилятора**

#### **Таблица 5**

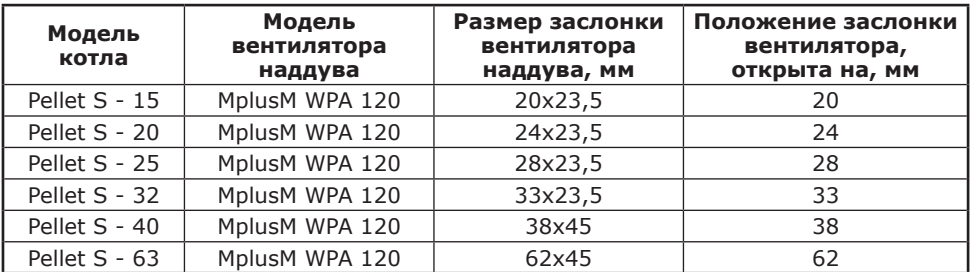

8.5.5.4. Если вам не удается отрегулировать процесс горения самостоятельно, обратитесь в сервисную службу предприятия – изготовителя или в сервисную службу, находящуюся в вашем регионе.

8.5.5.5. Цифры на шкале соответствуют мощности котла, каждая риска соответствует 1 мм. Чтобы увеличить размеры окна на 1 мм сместите заслонку на одно деление.

**Пример:** Для настройки котла Pellet 20 S кВт при работе на пеллетах из лузги подсолнечника сместите задвижку на 3 деления в сторону открытия от цифры соответствующей мощности котла (20).

8.5.6. В случае если расчетная мощность оказывается ниже минимальной установленной, например, при превышении какой-либо температуры (теплоносителя или воздуха) заданной величины, котел переходит в режим поддержания горения.

Это специальный режим, в котором котел отключает вентилятор и, после снижения температуры газов, периодически добавляет топливо, не давая котлу затухнуть. Количество топлива подаваемого в режиме поддержания горения также вычисляется исходя из настройки минимальной мощности и корректируется в меню «Поддержание горения». Также периодически производится запуск котла для прогрева дымохода. Мощность, на которой котел прогревает дымоход соответствует минимальной мощности, установленной в пункте меню «Мощность».

8.5.7. Выход из режима поддержания горения произойдет, когда расчетная мощность превысит заданную минимальную мощность, например, при снижении температур теплоносителя и воздуха ниже установленных величин.

8.5.8. При кратковременном отсутствии электроэнергии котел продолжит работу в автоматическом режиме после подачи электропитания. При длительном отсутствии электроэнергии и снижении температуры дымовых газов ниже 45°C, котел сделает попытку восстановить режим горения а затем включится режим автоматического розжига. После розжига котел продолжит работу в автоматическом режиме.

8.5.9. Если при работе котла произойдет заклинивание верхнего или нижнего шнеков посторонним предметом, то автоматически производится реверсирование двигателя мотор-редуктора на несколько секунд. После этого двигатель включается для подачи топлива в горелку. Если после нескольких попыток освободить шнек не удалось, то котел выключит шнек, вентилятор и будет отображать на экране аварийный сигнал «Заклинивание шнека». После аварийной остановки необходимо остановить работу котла, отключить его от электропитания и вручную освободить шнек от посторонних предметов. После очистки произвести запуск котла.

8.5.10. Если во время работы котла уровень пеллет опустится ниже датчика опустошения на экране появляется изображение низкого уровня пеллет  $(\overline{!}\cdot\overline{!})$ . Если после этого температура дымовых газов станет слишком низкой, котел сделает попытку розжига, затем выключит шнек, вентилятор и будет подавать на экране аварийный сигнал «ЗАТУХАНИЕ».

**Внимание!** Не допускайте опустошения бункера и пополняйте его своевременно!

8.5.11. Во время отображения основного экрана нажатием кнопок «ВНИЗ» и «ВВЕРХ» можно переключиться на

дополнительные экраны: «СТАТИСТИКА», «ВРЕМЯ», «НАСОСЫ».

8.5.12. На дополнительном экране «СТАТИСТИКА» отображается информация о среднем расход пеллет за сутки, неделю, месяц, ориентировочный остаток пеллет в бункере и выбранная мощность котла.

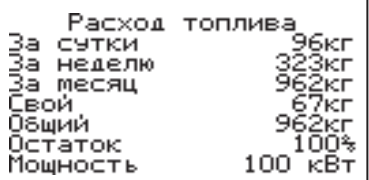

**Внимание!** Количество расходуемых пеллет является ориентировочным, и зависит от насыпной плотности используемых пеллет и их размеров. Для правильного расчета расхода пеллет необходимо скорректировать показания счетчика по реальному расходу пеллет за текущие сутки, см.п.8.6.24. Для правильного расчета остатка пеллет в бункере необходимо установить датчик наполнения бункера, см.п.8.6.22.

8.5.13. На дополнительном экране «ВРЕМЯ» отображается информация:

- Температура в помещении;
- Температура теплоносителя;
- Температура на улице;
- Текущее время и дата.

8.5.14. На дополнительном экране «НАСОСЫ» отображается информация:

• Состояние насоса отопления и температура теплоносителя на подающем трубопроводе - ЦО;

• Состояние насоса рециркуляции и температура теплоносителя на обратном трубопроводе - РЦ;

• Состояние насоса ГВС и температура

горячей воды в баке - ГВС. отображаются пиктограммой с температурой соответствующего контура возле изображения насоса.

Работающий насос отображается вращением символа  $(\times)$  внутри насоса, при остановленном насосе символ не вращается. Точка внутри пиктограммы насоса обозначает, что насос

не используется. Если датчик соответствующего контура не подключен, то вместо температуры отображается «--».

• Состояние трехходовых клапанов дополнительных контуров;

• Температура соответствующего каждому клапану датчика температуры.

Клапаны отображаются пиктограммой с температурой соответствующего контура возле изображения клапана. Работающий клапан отображается мигающим треугольником. Если датчик соответствующего контура не подключен, то вместо температуры отображается «--».

8.5.15. Во время работы котла могут возникать следующие аварийные ситуации, о которых котел будет сигнализировать:

- Срабатывание датчика аварийного перегрева;
- Неисправность датчика температуры дымовых газов;
- Неисправность датчика температуры теплоносителя;
- Перегорание предохранителя;
- Заклинивание шнека.

При возникновении любой из этих неисправностей, котел выключит привод шнека и вентилятор, включит звуковой сигнал и будет отображать экран с описанием неисправности. При возникновении нескольких неисправностей будут отображаться соответствующие сообщения. При исчезновении неисправности, котел продолжит работу.

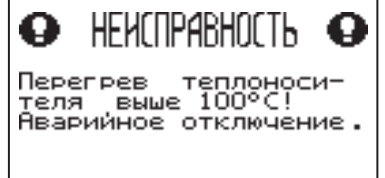

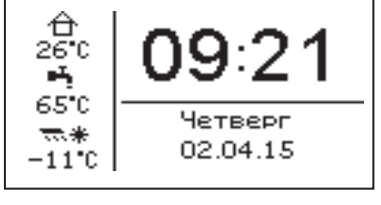

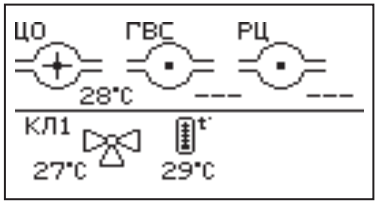

Если температура теплоносителя поднимается выше 100°C, срабатывает аварийный невозвратный термовыключатель (поз.9) Рис.5, отключится привод шнека, вентилятор и включится аварийный звуковой сигнал. Для повторного включения котла необходимо устранить причину превышения температуры теплоносителя и затем нажать на кнопку возврата аварийного термовыключателя (поз.9) до щелчка.

8.5.16. При увеличении температуры дымовых газов выше допустимого уровня,<br>по причине снижения эффективности по причине снижения эффективности теплообменника, на экране появляется предупреждение о необходимости его чистки. Чистка теплообменника производится специальным ершом, входящим в комплект поставки котла (поз.1.9).

8.5.17. В котле имеется возможность управления с помощью внешнего термостата. Для этого необходимо контакты внешнего термостата подключить к разъему (15) пульта управления в соответствии со схемой подключений, указанной в приложении 1. При размыкании контактов термостата котел перейдет в режим «ПАУЗА». При отсутствии внешнего термостата контакты для

BHUMAHUE! Высокая температура дымовых газов! Требуется чистка теплообменника.

Нажмите любую кнопку для выхода

Аля останова котла нажмите ⊡

080 – отмена

подключения термостата на разъеме должны быть замкнуты.

8.5.18. Для остановки котла, нужно выбрать пункт меню «Розжиг/Останов» и войти в режим останова.

Для выключения котла перевести выключатель в положение «ВЫКЛ» из режима «ОСТАНОВ».

#### **8.6. Основные настройки котла.**

8.6.1. Параметры работы котла необходимо устанавливать индивидуально для каждой системы отопления. Параметры работы котла по умолчанию, устанавливаемые на заводе изготовителе и диапазон их изменения приведены в таблице 6.

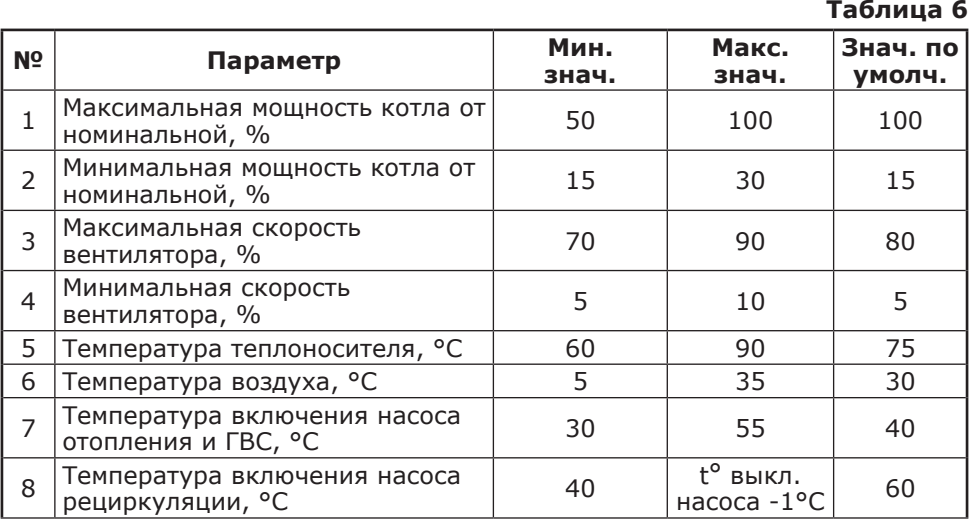

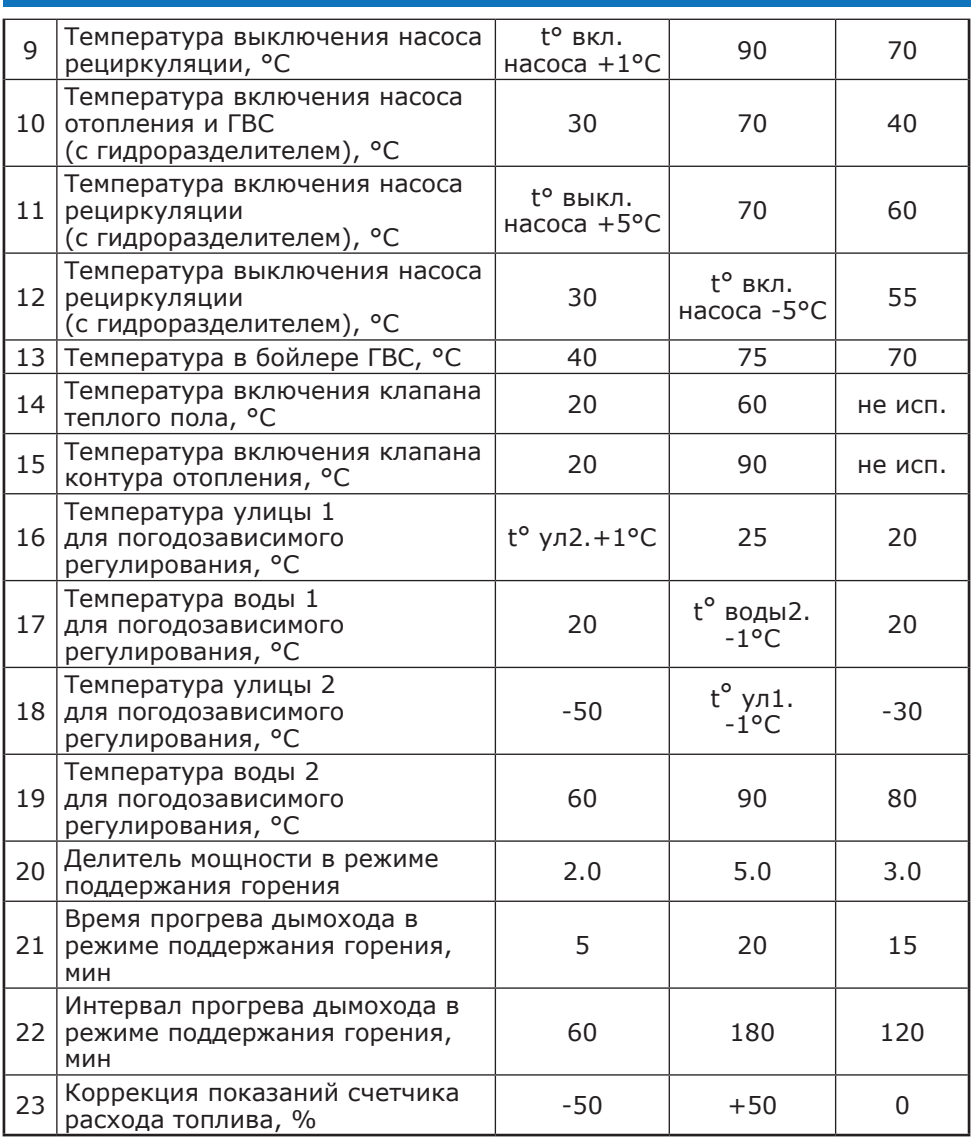

#### **В главном меню доступны следующие пункты:**

- Мощность котла
- t°C помещения
- t°C подачи
- Шнек
- Вентилятор
- Вытяжной вентилятор
- Погод регулирование
- Термостат
- Клапан1
- Режим работы котла
- Насосы ЦО и ГВС
- Насос рециркуляции
- Время и дата
- Розжиг/Останов
- Коррекция расхода
- Сброс расхода
- Сетевое подключение
- Прочее
- Поддержание горения
- Яркость экрана
- Сброс настроек
- Информация
- Выход

8.6.2. Для настройки параметров работы котла необходимо из основного экрана перейти в главное меню, нажав кнопку «ВВОД». Для перехода по пунктам меню необходимо нажать «ВВЕРХ» или «ВНИЗ» для выбора пункта меню нажать «ВВОД». Для выхода из меню нажать «ОТМЕНА».

8.6.3. Для установки минимальной и максимальной мощности котла выберите пункт меню «Мощность».

В автоматическом режиме работы, котел вычисляет мощность исходя из потребностей системы отопления и ГВС, плавно изменяя ее в диапазоне, заданном в этом меню. Настройка максимальной мощности позволяет ограничить мощность котла на требуемом уровне. Если потребности системы отопления заставляют котел снизить мощность ниже минимальной, котел из режима горения переходит в режим поддержания горения. Настройка минимальной мощности позволяет настроить порог переключения этих режимов.

8.6.4. Для настройки температуры воздуха в помещении выберите пункт меню «t°C помещения». В пункте меню задается температура помещения, которую будет поддерживать котел, при условии установки и подключении датчика температуры воздуха в помещении (20) Прил.1.

8.6.5. Для настройки максимальной температуры теплоносителя выберите пункт меню «t°C подачи». В пункте меню задается температура теплоносителя, которую будет поддерживать котел. Рекомендуемая температура теплоносителя не менее 70°C.

8.6.6. Для коррекции времени подачи топлива выберите пункт меню «Шнек».

Пункт меню предназначен для коррекции времени подачи топлива относительно заводских настроек. Параметр используется для точной настройки количества топлива подаваемого в горелку с целью получения оптимального соотношения топливо/воздух.

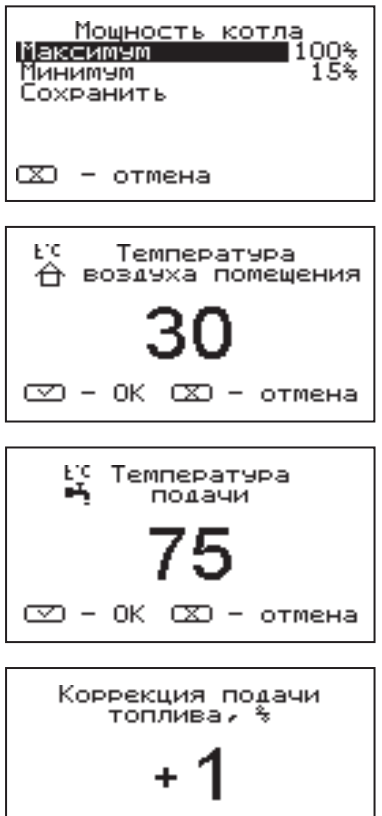

ΓXΠ

с⊘ – ок

отмена

8.6.7. Для установки минимальной и максимальной скорости вентилятора выберите пункт меню «Вентилятор».

Максимальная скорость вентилятора – это скорость его работы на максимальном значении мощности котла (100%). Минимальная скорость вентилятора – это скорость его работы на минимальном значении мощности

котла (15%). В автоматическом режиме работы котел вычисляет скорость работы вентилятора в заданном диапазоне пропорционально требуемой мощности котла.

8.6.8. Для настройки работы вытяжного вентилятора, в случае его использования для удаления дымовых газов при недостаточном разрежении за котлом, выберите пункт меню «Вытяжной вентилятор». Пункт меню предназначен для выбора режимов работы вытяжного вентилятора и установки скорости его вращения. При использовании режима «ВКЛЮЧЕНО» вентилятор работает постоянно

с установленной в данном меню скоростью. При использовании режима «СИНХРОННЫЙ» скорость изменяется синхронно со скоростью наддувного вентилятора. В данном меню настраивается максимальная скорость вытяжного вентилятора.

8.6.9. Для использовании котла в режиме погодозависимого регулирования выберите пункт меню «Погод регулирование». Для работы погодного регулирования необходимо установить датчик температуры воздуха на улице (23) Прил.1. Пункт меню позволяет включить использование погодозависимого регулирования и настроить две точки графика регулирования температуры. Для включения режима на строке «Использовать» установите галочку.

Далее выберите пункт «Темп. воды1» и установите минимальную температуру теплоносителя при максимальной температуре на улице. Затем выберите пункт «Темп. воды2» и установите максимальную температуру теплоносителя при минимальной температуре на улице. Для сохранения и возврата в главное меню выберите пункт «Сохранить».

8.6.10. Пункт меню «Термостат» позволяет включить использование встроенного программируемого термостата по температуре воздуха в помещении, температуре теплоносителя и мощности котла. Для использовании режима программируемого термостата выберите пункт меню «Термостат» и установите режим работы.

32

Настройте суточный или недельный цикл температуры воздуха в помещении или теплоносителя. Эти функции необходимы, если требуется поддерживать разную температуру днем и ночью, разную температуру по дням недели (например, если требуется отапливать помещение только по выходным дням).

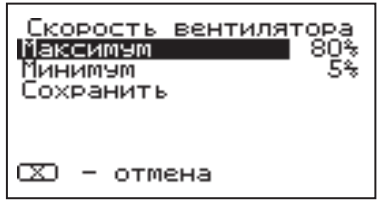

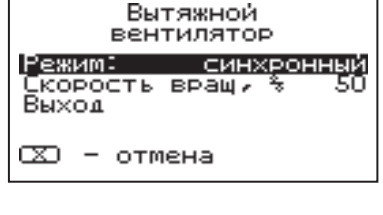

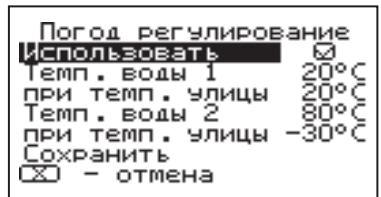

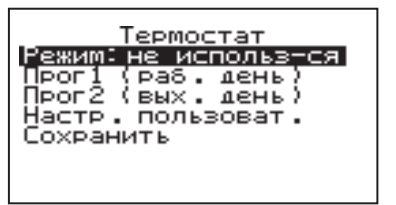

8.6.11. Пункт меню «Режим» позволяет сделать выбор необходимых режимов работы термостата. Последовательно нажимая кнопку «ВВОД» можно выбрать следующие режимы работы термостата:

• Не используется - термостат не используется - (режим 0);

• Программа 1 - используется программа рабочего дня, независимо от текущего дня недели - (режим 1);

• Программа 2 - используется программа выходного дня, независимо от текущего дня недели - (режим 2);

• Автоматически - в зависимости от текущего дня недели используется программа1 (раб.день) или программа2 (вых.день) - (режим 3);

• Настройки пользователя - используется программа установленная в настройках пользователя - (режим 4).

Рабочими днями считаются дни с понедельника по пятницу, выходными днями - суббота и воскресенье.

Программы рабочего и выходного дня могут содержать до 8 периодов с заданной температурой уставки воздуха

и теплоносителя а также максимальной мощностью котла. Если текущее время совпадает с одним из периодов, котлом будет поддерживаться заданная в этом периоде температура воздуха и теплоносителя. Если текущее время не входит ни в один период, будет поддерживаться температура заданная в меню «t°C помещения» и «t°C подачи».

8.6.12. Пункт меню «Программа1» позволяет сделать настройку температуры термостата для рабочего дня. Температура воздуха и теплоносителя будет поддерживаться на установленном уровне для каждого периода времени. Также можно установить максимальную мощность котла для данного периода.

При нажатии кнопки «ВВОД» на текущем периоде откроется экран настройки этого периода, где можно изменить время, температуру воздуха и теплоносителя для данного периода времени, максимальную мощность, либо удалить период из списка.

При нажатии кнопки «ВВОД» на пункте «Добавить» откроется экран настройки нового периода. После настройки всех значений нужно выбрать пункт «Готово».

При нажатии кнопки «ВВОД» данный период будет добавлен в список.

Для просмотра программы термостата следует выбрать пункт «Просмотр» в меню настройки программы. На графиках показываются все используемые в соответствующей программе периоды в соответствии с настройками по температуре воздуха, теплоносителя и максимальной мощности. Как пример на рисунке показан график температуры помещения.

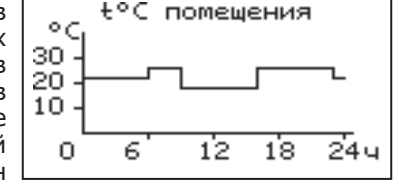

8.6.13. После того как настройки произведены, следует выбрать пункт меню «Сохранить» и нажать кнопку «ВВОД». Если введенные значения не содержат ошибок, настройки сохранятся, и произойдет выход в меню термостата.

**Программа** 1 ₩ mensi ŎĞ. -69 26°C<br>18°C 09-16<br>16-23 ်23 26°C<br>24 22°C Добавить период Очистить программу

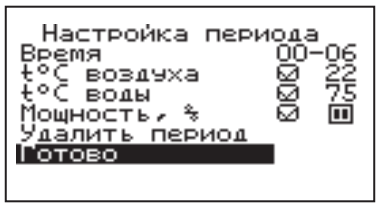

Если введенные значения ошибочны, например, если периоды перекрываются, появится экран, сообщающий об ошибке, где можно выбрать, сохранять изменения или нет. Следует учитывать, что сохранение

неверных настроек может привести к неправильной работе термостата. 8.6.14. Пункт меню «Программа2» позволяет сделать настройку температуры термостата для выходного дня. Все настройки для этого пункта аналогичны настройкам для рабочего дня.

8.6.15. Пункт меню «Настройки пользователя» позволяет выбрать программу термостата для каждого дня из ранее запрограммированных Прог1 и Прог2. Температура воздуха и теплоносителя будет поддерживаться на установленном уровне для каждого дня недели в соответствие с выбранной программой. Если не выбрана ни одна из программ для какого-либо дня недели,

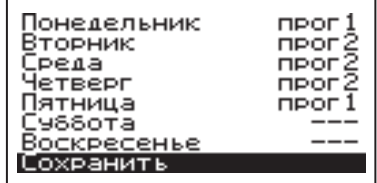

то будет поддерживаться температура заданная в меню «t°C помещения» и «t°C подачи».

8.6.16. Для выхода из меню «Термостат» выберите пункт «Сохранить» и нажмите кнопку «ВВОД».

8.6.17. В меню «Клапан1» настраивается режим работы трехходового клапана, который может использоваться для работы в контуре теплого пола или дополнительного контура отопления. Для управления работой клапана можно использовать датчик температуры

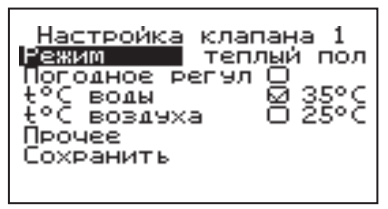

теплоносителя клапана (26) Прил.1 и датчик воздуха клапана (25) Прил.1. Имеется возможность регулировки температуры теплоносителя в контуре по датчику температуры воздуха на улице (23) Прил.1. При снижении температуры теплоносителя в котле ниже температуры дополнительного контура отопления или тёплого пола клапан закрывается.

Возможные режимы работы клапана:

ТЕПЛЫЙ ПОЛ / ОТОПЛЕНИЕ / НЕ ИСП.

В данном меню настраиваются:

• «t°C воды» - настраивает желаемую температуру теплоносителя в контуре клапана4;

• «t°C воздуха» - настраивает желаемую температуру воздуха в помещении;

• «Погодное регулирование».

Пункт меню позволяет включить использование погодозависимого регулирования и настроить две точки графика регулирования температуры теплоносителя в контуре клапана. Настройка графика регулирования аналогична настройкам, описанным в п.8.6.9. Для работы погодного регулирования необходимо установить датчик температуры воздуха на улице. Погодное регулирование температуры теплоносителя в контуре клапана можно использовать совместно с погодным регулированием основного контура отопления.

В пункте «Прочее» можно настроить параметры работы клапана.

• «Интервал» - задает интервал, через который будет проверена температура контура и при необходимости включен двигатель привода клапана.

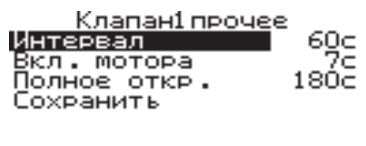

• «Вкл. мотора» - задает время включения двигателя для интервала регулирования, если температура в контуре больше или меньше заданной.

• «Полное откр.» - задает время, за которое клапан переходит из полностью закрытого состояния в полностью открытое, и наоборот. Это значение указано в паспорте на клапан.

8.6.18. В меню «Режим работы котла» можно выбрать несколько различных режимов работы: АВТОМАТ/ПОЛУАВТОМАТ/РУЧНОЙ.

• Автомат – основной режим работы котла. В этом режиме периодически подается топливо из бункера в горелку и работает вентилятор, подающий необходимое для горения количество воздуха в горелку.

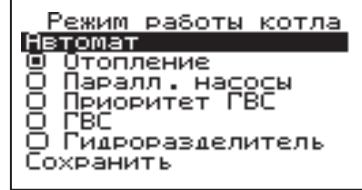

• Полуавтомат – этот режим используется при отоплении дровами или углем. При этом топливо из бункера не подается, а скорость вентилятора плавно изменяется, поддерживая температуру теплоносителя на заданном уровне.

• Ручной – в этом режиме шнек и вентилятор не работают. Горение происходит за счет естественной тяги.

В режимах полуавтомат и ручной требуется установка шуровочной и колосниковых решеток комплект поставки (Таблица 2).

Во всех трех режимах насосы и клапаны продолжают работать по своим настройкам.

В этом меню можно также выбрать порядок работы насосов отопления (ЦО) и горячего водоснабжения (ГВС):

• Отопление: в этом режиме задействован только насос контура центрального отопления. Насос контура ЦО включается после достижения температуры теплоносителя «T°C включения», заданной в п.8.6.20 и работает постоянно.

• Параллельные насосы: в этом режиме используются оба насоса одновременно. При достижении заданного значения в бойлере ГВС, насос контура ГВС отключится, а насос контура ЦО продолжит работать. При снижении температуры в бойлере ГВС снова включится насос контура ГВС.

• Приоритет ГВС: в этом режиме сначала котел нагревает воду в бойлере ГВС и после этого переключается на контур отопления. До момента, пока в бойлере не будет достигнута заданная температура, будет работать насос ГВС. После достижения заданного значения температуры в бойлере ГВС, насос контура ГВС отключится и включится насос контура ЦО. При снижении температуры в бойлере ГВС насос контура ЦО отключится и снова включится насос контура ГВС.

• ГВС: в этом режиме задействован только насос контура ГВС. При достижении заданного значения температуры в бойлере ГВС котел перейдет в режим поддержания горения (-). После определенного времени, при отсутствии расхода воды, котел остановится. При снижении температуры в в бойлере ГВС котел автоматически запустится. Для правильной работы в режимах, использующих насос ГВС следует настраивать температуру подачи выше требуемой температуры горячей воды.

• При выборе режима «Гидроразделитель» возможно использование в схеме гидроразделителя. Эту схему можно использовать совместно с любым из четырех описанных режимов работы насосов. При использовании этого режима на выходе гидроразделителя необходимо установить датчик теплоносителя контура ЦО (24) Приложение1. В этом режиме котел будет стремится поддерживать заданную температуру воздуха в помещении, где установлен датчик температуры воздуха (20) Прил.1, путем включения и

выключения насоса контура отопления ЦО (2) Прил.1. Насос РЦ при этом используется как насос первичного контура.

• В случае, когда котёл находиться в режиме «ОСТАНОВ», а температура теплоносителя подачи или обратки опустилась до порога 6°C и в меню «РЕЖИМ РАБОТЫ КОТЛА», выставлена галочка «ГИДРОРАЗДЕЛИТЕЛЬ», то насос рециркуляции включается.

8.6.19. Для настройки температуры включения насосов ЦО и ГВС выберите пункт меню «Насосы ЦО и ГВС».

• «Темп. включения» - температура теплоносителя, ниже которой насосы контуров ЦО и ГВС не включаются, для ускоренного прогрева теплообменника и предотвращения образования конденсата в котле;

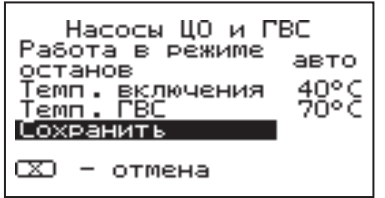

• «Темп. ГВС» - температура воды в бойлере ГВС, которую котел будет поддерживать в режимах обогрева «Приоритет ГВС», «Паралл. Насосы» и «ГВС»;

• «Работа в режиме останов» - в этом пункте можно выбрать режим насоса ЦО, когда котел находится в режиме «ОСТАНОВ»;

Режим насоса ЦО: «авто»; «вкл»; «выкл».

При переводе котла в режим «ОСТАНОВ» все три режима работают по температуре теплоносителя заданной в пункте «Темп. включения» в течении 5 минут, после истечения данного времени насос ЦО работает в соответствии с заданным режимом.

1) «авто» - при выборе этого пункта насос ЦО работает по температуре теплоносителя заданной в пункте «Темп. включения». Насос ЦО отключается при достижении температуры теплоносителя равного «ТЕМПЕРАТУРА ВКЛЮЧЕНИЯ» - 2°С и включается при достижении температуры равной «ТЕМПЕРАТУРА ВКЛЮЧЕНИЯ»;

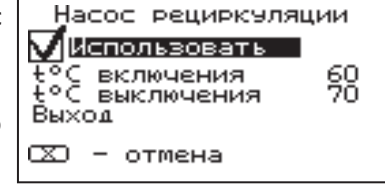

2) «вкл» - при выборе этого пункта насос ЦО не отключается при переходе котла в режим «ОСТАНОВ». Исключение составляет режим «ГВС», когда насос ЦО выключен всегда;

3) «выкл» - при выборе этого пункта насос ЦО отключается по истечению времени уставки.

• В случае, когда котёл находиться в режиме «ОСТАНОВ», а в меню «Насосы ЦО и ГВС» пункт «Работа в режиме останов» выставлено значение «ВКЛ» при условии, что в меню «Режим работы котла» выбран любой режим кроме «ГВС» и в меню «Режим работы котла» выставлена галочка «Гидроразделитель», то насос рециркуляции включается независимо от показаний датчиков температур.

• В случае, когда котёл находиться в режимах «РОЗЖИГ», а в меню «Режим работы котла» установлена галочка «Гидроразделитель», то насос рециркуляции включается когда температура теплоносителя подачи больше либо равна уставке «Температура включения» (по умолчанию 60°C) и выключается когда температура теплоносителя подачи меньше либо равна уставке «Тепература выключения» (по умолчанию 55°C).

• В случае, когда котёл находиться в режимах «РОЗЖИГ» и если не используется гидроразделитель, а в меню «Насос рециркуляции» выставлена галочка «ИСПОЛЬЗОВАТЬ», то насос рециркуляции включается когда температура обратки меньше либо равна уставке «Температура включения» (по умолчанию 60°C) и выключается когда температура обратки больше

37

либо равна температуре уставке «Тепература выключения» (по умолчанию 70°C).

8.6.20. Для настройки режима работы насоса рециркуляции выберите пункт меню «Насос рециркуляции» и установите галочку в строке «Использовать».

Насос включится как только температура обратного теплоносителя опустится до значения, заданного в пункте «T°C включения» и выключится при достижении «T°C выключения». Для исключения конденсации продуктов сгорания на стенках теплообменника рециркуляционная система должна поддерживать температуру теплоносителя на входе в котел выше 65°C.

В схеме с гидроразделителем насос РЦ устанавливается как насос первичного контура гидроразделителя (см.Рис.10, поз17).

Насос включится как только температура подачи достигнет значения, заданного в пункте «T°C включения» и выключится при достижении «T°C выключения». В этом режиме галочка в строке «Использовать» установлена постоянно и отключить работу насоса РЦ нельзя.

8.6.21. Для установки времени и даты выберите пункт меню «Время и дата».

В этом пункте можно настроить время и дату внутренних часов котла.

Для настройки кнопками «ВВЕРХ» или «ВНИЗ» установите нужное значение и подтвердите выбор кнопкой «ВВОД».

Описанную последовательность при необходимости можно проделать для всех позиций данного меню.

8.6.22. В котле предусмотрена функция оповещения о низком уровне пеллет, при условии подключения сигнального устройства к выходу (18) Прил.1 платы управления. Когда уровень пеллет опустится до нижнего датчика на экране появляется изображение  $(\overline{!}\cdot\overline{!})$  и на выход (18) Прил.1 подается сигнал о низком уровне пеллет. Сигнал продолжается до тех пор, пока уровень пеллет не станет выше датчика опустошения бункера, либо не будет нажата любая кнопка пульта управления.

8.6.23. Пункт меню «Коррекция расхода» позволяет скорректировать показания счетчика расхода пеллет если реальный расход не соответствует показаниям счетчика. Коррекция учитывает разницу в насыпной плотности применяемых пеллет и возможна в диапазоне -50%...+50%.

8.6.24. Пункт меню «Сброс расхода» позволяет сбросить показания счетчиков расхода топлива. В котле реализованы несколько вариантов счетчиков:

• Счетчики по времени - за последние сутки, неделю, месяц;

• Свой счетчик - считает расход с момента последнего сброса;

• Общий счетчик - считает расход с момента выпуска котла.

В данном меню можно сбросить счетчик по времени и свой счетчик.

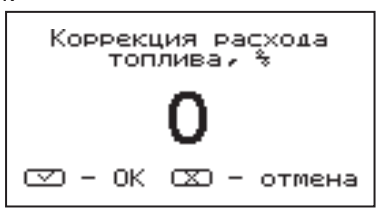

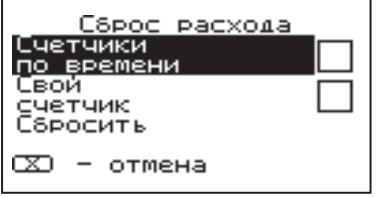

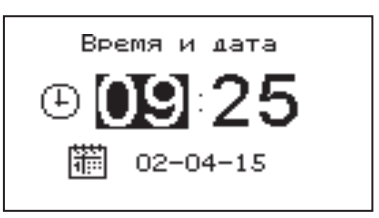

8.6.25. В меню «Сетевое подключение» настраиваются параметры подключения котла к сети Интернет. Доступ осуществляется по его серийному номеру и паролю. Серийный номер котла указан в меню «Информация»

(см. п.п.8.6.30).<br>8.6.25.1. 8.6.25.1. Настройка сетевого подключения осуществляется в следующей последовательности:

• Подключите кабель (патч - корд) в LAN разъем на плате индикации пульта управления (34) Прил.1;

• Задайте произвольную ненулевую цифровую комбинацию сетевого пароля в пункте меню котла «Сетевое подключение → Задать пароль».

**Внимание!** Во избежание несанкционированного сетевого доступа посторонних лиц к котлу не рекомендуется задавать простые комбинации пароля вида 123456, 123321, 111222, 000001, 100000, 111111, 999999 и т.п.

• Установите галочку в пункте меню котла «Сетевое подключение → Интернет».

• Установите галочку в пункте меню котла «Сетевое подключение → Домашняя сеть», это позволит подключаться к котлу через локальную сеть вашего роутера с мобильного устройства, подключенного к этой же локальной сети через Wi-Fi.

• Для завершения настроек выберите пункт меню котла «Сетевое подключение → Сохранить»

• После настройки котел автоматически зарегистрируется на сервере control.zota.ru. Состояние подключения к сети отображается на основном экране в виде соответствующих пиктограмм «Нет подключения»  $\frac{x}{n}$ , «Домашняя сеть»  $\bigoplus$  или «Интернет»  $\bigoplus$ , а так же в меню «Сетевое подключение → Состояние».

• Для подключения к котлу используйте мобильное приложение ZotaNet или web-сайт control.zota.ru

8.6.25.2. Управление котлом:

8.6.25.2.1. В приложении или на сайте создайте единую учетную запись и войдите в нее.

8.6.25.2.2. В личном кабинете добавьте в список котлов новый котел типа Pellet-S.

8.6.25.2.3. В приложении ZotaNet придумайте произвольное Название котла.

8.6.25.2.4. Введите Серийный номер котла, указанный в паспорте и в пункте меню «Информация».

8.6.25.2.5. Введите Пароль, предварительно заданный в пункте «Сетевое подключение → Задать пароль».

8.6.25.2.6. В приложении ZotaNet выберите Тип подключения «Internet/ LAN».

Сетевое подключение ⊠|Интернет ⊠ Домашняя сеть Задать пароль Состояние Сохранить

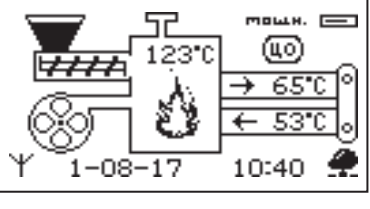

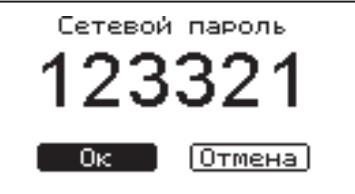

Состояние сети ip: 192.168.0.15 Домашняя сеть: Нет подключений Интернет: подключен к control .zota .ru

8.6.25.2.7. В приложении ZotaNet нажмите кнопку «Добавить котел», на сайте control.zota.ru нажмите кнопку «Сохранить». После этого в вашу учетную запись, будет добавлен котел, доступный для управления и мониторинга.

8.6.25.3. Если после произведенных настроек при попытке подключения в приложении ZotaNet или на сайте control.zota.ru выводится сообщение «Устройство не в сети», тогда напишите письмо с кратким описанием проблемы на электронную почту service@zota.ru.

В письме сообщите:

1. Модель и год производства котла.

2. Серийный номер котла (указан в паспорте и в пункте меню «Информация») (см. п.п.8.6.30)

3. Контактный номер для оперативной связи с вами.

Мы выясним причину по которой возникли проблемы с подключением, по возможности решим ее и оперативно уведомим вас об этом!

8.6.26. Для включения режима управления и контроля котла с помощью сотового телефона выберите пункт меню «Прочее» и установите галочку в строке «Разрешить удалять и добавлять номера». Это разрешит операции добавления и удаления номеров, с которых будет возможно управлять котлом. Для включения оповещения о снижении температуры теплоносителя ниже

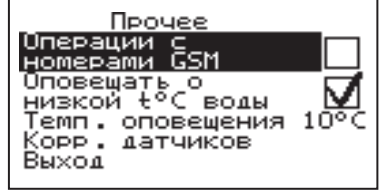

определенного уровня установите галочку в строке «Оповещать о низкой t°C воды». Температура устанавливается в пункте «t°C оповещения» данного меню. После регистрации модуля в сети мобильного оператора появляется индикатор работы модуля GSM (3) Прил.1 на передней панели пульта управления. Подробное описание команд и алгоритма управления находится в паспорте на модуль ZOTA GSM Pellet/Стаханов.

В данном меню можно скорректировать показания датчика температуры воздуха в помещении, датчика воздуха на улице и датчика воздуха клапана для обеспечения более точных показаний в различных условиях эксплуатации. В меню «Коррекция датчиков» выберите необходимый датчик и установите температуру поправки в диапазоне +/- 5°C.

8.6.27. Пункт меню «Поддержание горения» позволяет настроить работу котла в режиме поддержания горения. Количество топлива подаваемое в этом режиме в горелку регулируется пунктом меню «Делит. Мощность».

Этот пункт определяет во сколько раз снижается подача топлива относительно подачи на минимальной мощности котла,

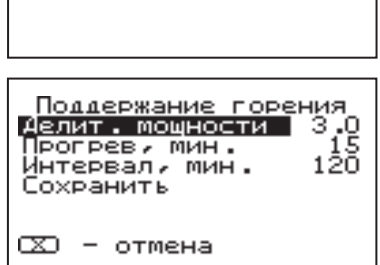

Коррекция датчиков

Воздух помещ.<br>Улица Воздух клапана Сохранить

настраиваемой в меню «Мощность». В режиме поддержания горения котел периодически запускается на минимальной мощности (настроенной в пункте меню «Мощность») для прогрева дымохода. Время прогрева и интервал можно настроить в соответствующих пунктах этого меню.

8.6.28. В пункте меню «Яркость экрана» можно настроить яркость подсветки экрана в диапазоне 0-100%.

ား<br>တိုးငွ<br>၁°၀

8.6.29. Для возврата к заводским настройкам выберите пункт меню «Сброс настроек». Для подтверждения сброса выберите «Да». После сброса параметры работы котла, указанные в таблице 4 устанавливаются на значения по умолчанию. Устанавливаются следующие режимы работы котла:

- Режим работы отопление;
- Гидроразделитель не используется;

погодозависимого регулирования - не используется;

• Режим термостата - не используется (настройки периодов не сбрасываются);

8.6.30. В пункте меню «Информация» можно узнать версию программы блока управления, номер котла, название и контактный телефон предприятия изготовителя пеллетного котла.

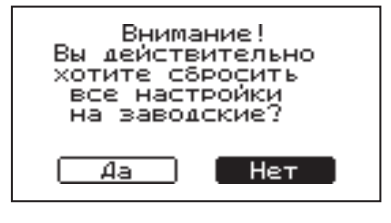

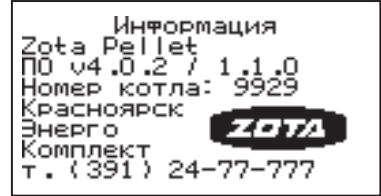

8.6.31. В котле имеется возможность обновления версии программы блока управления. Обновление программы может потребоваться для изменении функциональных возможностей котла.

Для обновления программы в котле необходимо с сайта производителя скачать архив с наименованием последней версии ПО и разархивировать его. Файл из архива с именем pellet.zap записать в корневой каталог на новую SD карту, или карту, предварительно отформатированную в формате FAT32. Для успешного обновления не допускается наличие других файлов на SD карте.

На выключенном котле установить карту с файлом pellet.zap. Включить котел и нажать кнопку «ВВОД» для обновления текущей версии программы.

**Внимание!** Не выключайте котел до полного окончания обновления программы. После обновления программы выключить котел и извлечь SD карту с ПО. Включить котел и убедиться, что номер версии ПО в пункте «Информация» (см. п.8.6.30.) обновлен.

#### **9. Обслуживание.**

#### **9.1. Обслуживание котла.**

#### **Ежедневно:**

• Проверьте количество золы в зольнике и при наполнении очистите его.

#### **Еженедельно:**

• Очистите газоходы и камеру сгорания от золы;

• Очистите горелку от несгоревших остатков.

#### **Ежемесячно:**

• Проведите полную очистку внутренних поверхностей котла, горелки и каналов газохода.

#### **Ежегодно или по окончанию отопительного сезона:**

- Очистите бункер от остатков топлива;
- Очистите горелку от несгоревших остатков;
- Очистите камеру сгорания и воздушные каналы;
- Извлеките и очистите шнек и подающие каналы;
- При необходимости восстановите жаростойкие изоляционные покрытия;

• Произведите чистку дымовой трубы, отсоединив ее от патрубка дымохода. Мотор-редукторы заправлены синтетическим маслом. В процессе

эксплуатации редуктора в штатном режиме замена масла не требуется.

#### **9.2. Обслуживание системы отопления.**

9.2.1. При эксплуатации котла в закрытых системах отопления при t=30-40°C давление в системе и в пневматической части расширительного бака не должно отличаться и его необходимо поддерживать периодически подачей теплоносителя в систему или подкачивая пневматическую часть расширительного бака.

9.2.2. При наличии стука в системе необходимо немедленно прекратить горение в топке, дать остыть теплоносителю до температуры 70°C и выяснить причины возникновения стука. После устранения причин стука, долить систему теплоносителем и вновь растопить котел.

9.2.3. В зимнее время, если потребуется прекратить топку на срок свыше 5 часов необходимо, во избежание замерзания, полностью освободить котел и систему отопления от теплоносителя, через сливные краны.

9.3. Перечень изделий с ограниченным ресурсом, срок службы которых до первого ремонта меньше установленного для изделия в целом: датчики температуры, уплотнения дверей, решетка шуровочная, колосники, отражатель, подшипники, подшипниковые узлы с цепью и ТЭН розжига.

9.4. При проведении технического обслуживания необходимо проверять состояние изделий указанных в пункте 9.3 и в случае необходимости заменить их. При ремонте, либо замене используйте запчасти торговой марки ZOTA.

#### **10. Сведения об утилизации.**

10.1. При достижении предельного состояния прогара поверхности нагрева, котел необходимо отключить от системы отопления и электропитания.

10.2. После отключения от всех систем питания котел не представляет опасности для жизни, здоровья людей и окружающей среды.

10.3. Утилизация:

 $42$ 

10.3.1. Корпус котла, шуровочная и колосниковая решетки подлежат переплавке.

10.3.2. Теплоизоляция - не подлежит переработке.

#### **11. Транспортирование и хранение.**

11.1. Котлы в упаковке допускается транспортировать любым видом транспорта в вертикальном положении в два яруса в соответствии с правилами перевозки грузов, действующими на каждом виде транспорта.

11.2. Транспортирование котлов в районы Крайнего Севера и труднодоступные районы - по ГОСТ 15846.

11.3. Транспортная маркировка котлов по ГОСТ 14192 должна содержать наименование грузополучателя, наименование пункта назначения, количество грузовых мест и порядковый номер мест, а в партии наименование грузоотправителя, наименование пункта отправления, массу брутто и нетто, габаритные размеры, объем.

11.4. Условия хранения котлов в части воздействия климатических факторов должны соответствовать группе 4 по ГОСТ 15150. Хранить котёл необходимо в сухом помещении, не допуская попадания атмосферных осадков.

11.5. Срок хранения изделия при условиях УХЛ 4.2 по ГОСТ 15150 составляет 1 год.

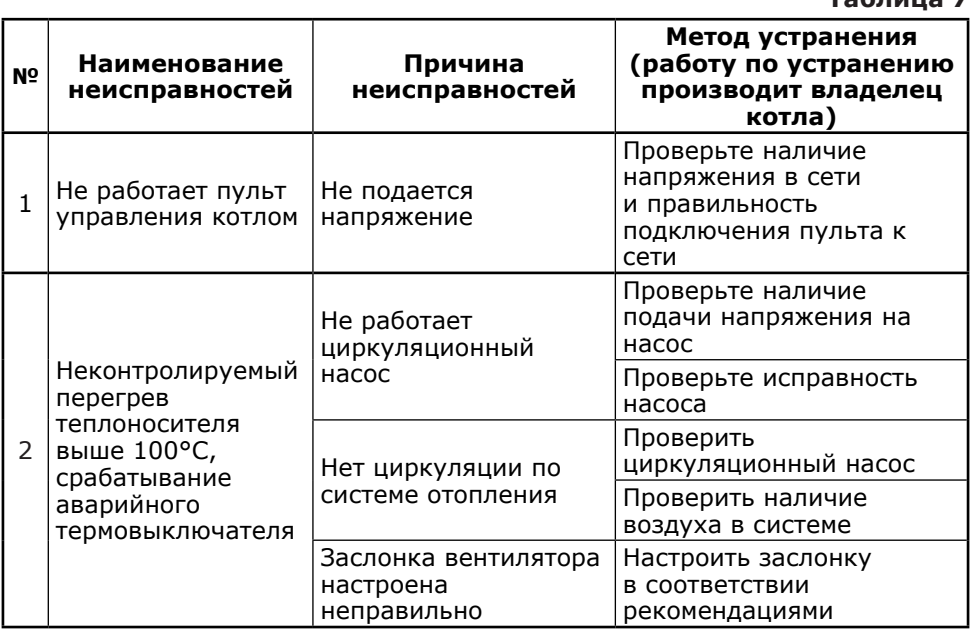

#### **12. Характерные неисправности и методы их устранения. Таблица 7**

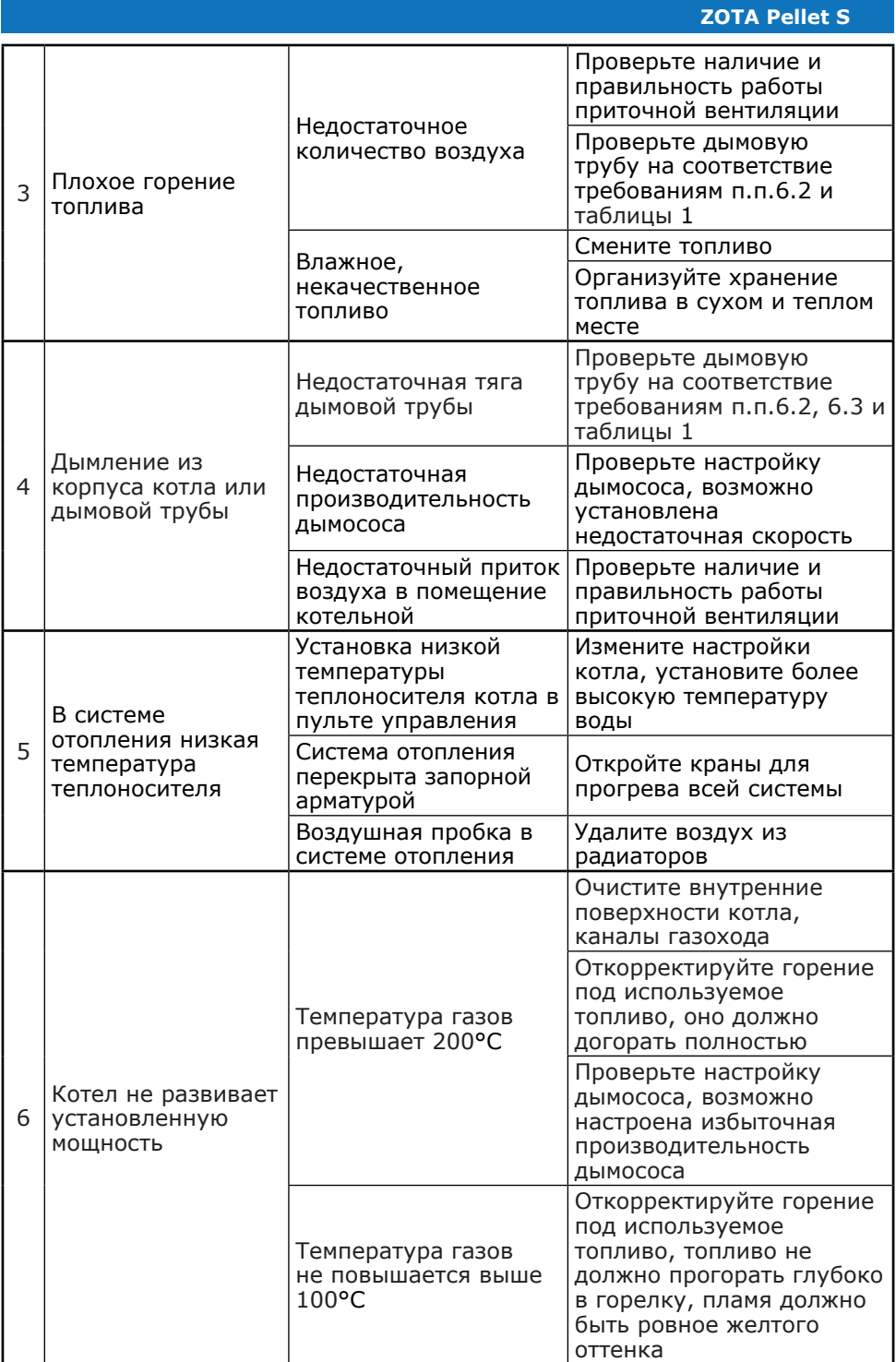

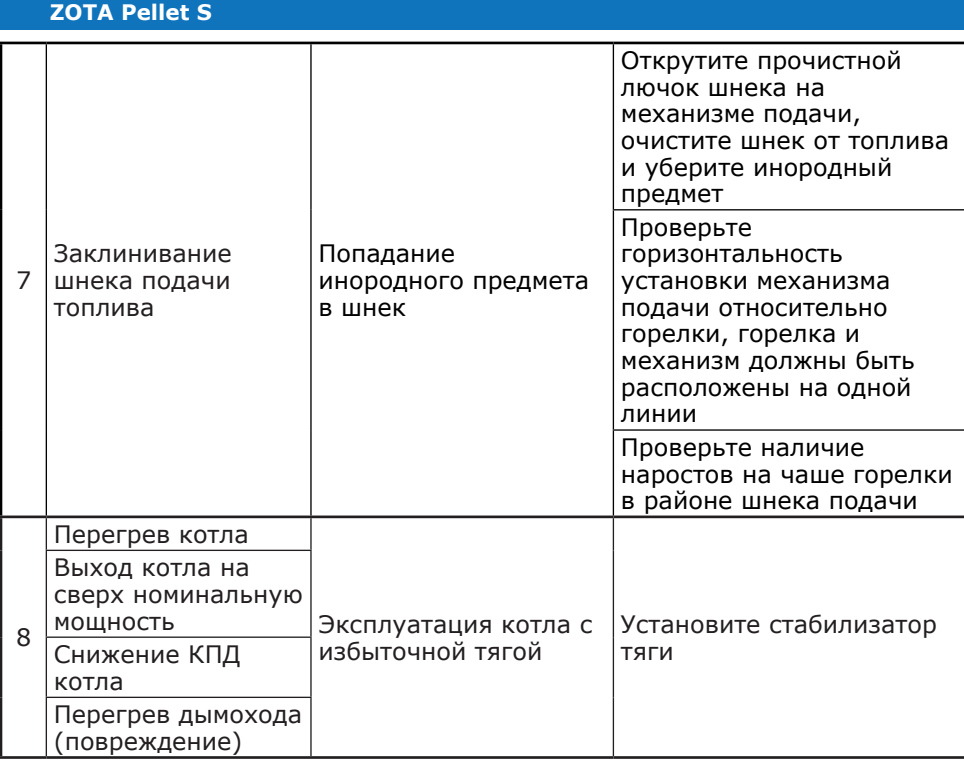

#### **13. Гарантийные обязательства.**

13.1. Предприятие-изготовитель гарантирует:

• Соответствие характеристик котла паспортным данным;

• Надежную и безаварийную работу котла при условии соблюдения всех требований настоящего паспорта, квалифицированного монтажа и правильной эксплуатации, а также соблюдения условий транспортирования и хранения;

• Безвозмездный ремонт в случае выявления дефектов в течение гарантийного срока при соблюдении условий, указанных в настоящем паспорте.

13.2. Гарантийный срок работы котла устанавливается 12 месяцев со дня реализации торгующей организацией. Если дату продажи установить невозможно, этот срок исчисляется со дня изготовления.

Срок службы котла 10 лет. (Не распространяется на перечень комплектующих с ограниченным ресурсом согласно п.п.9.3).

13.3. Уплотнительный шнур на дверцах, колосниковые и шуровочные решетки являются расходным материалом, а следовательно гарантия на них не распространяется.

13.4. Рекламации на работу котла не принимаются, бесплатный ремонт, и замена не производится в случаях:

• Если отсутствует проведение водоподготовки и подготовки отопительной системы;

• Если в системе отопления отсутствует предохранительный клапан на давление не более 0,3 МПа (3,0 кг/см<sup>2</sup>), или он установлен не на участке между котлом и запорной арматурой;

• Прогара и температурной деформация водонеохлаждаемых поверхностей (например: дверей котла (п.п. 8.4.8; 8.4.10)) не является гарантийным случаем, потому что является следствием неправильной эксплуатации;

• Отсутствие сапунов на мотор-редукторе (см. п.п. 7.3.2.1);

• Несоблюдения потребителем правил эксплуатации и обслуживания;

• Небрежного хранения и транспортировки котла, как потребителем, так и любой другой организацией;

• Самостоятельного ремонта котла потребителем;

- Самовольного изменения конструкции котла;
- Использование котла не по назначению;

• При неправильном монтаже котла и системы отопления;

• Возникновения дефектов, вызванных стихийными бедствиями, преднамеренными действиями, пожарами и.т.п.

13.5. При выходе из строя котла предприятие – изготовитель не несет ответственности за остальные элементы системы, техническое состояние объекта в целом, в котором использовалось данное изделие, а также за возникшие последствия.

Изделие, утратившее товарный вид по вине потребителя, обмену или возврату по гарантийным обязательствам не подлежит.

По вопросам качества котла обращаться на предприятие-изготовитель по адресу: 660061, г.Красноярск, ул.Калинина,53А,

ООО ТПК «Красноярскэнергокомплект» тел.(391)247-77-77, www.zota.ru. Служба тех. поддержки: тел.(391)268-39-06, e-mail: service@zota.ru.

#### **14. СВИДЕТЕЛЬСТВО О ПРИЕМКЕ И ПРОДАЖЕ.**

Котел автоматический ZOTA «Pellet» - S № соответствует техническим условиям ТУ 25.21.12-005-47843355-2017 и признан годным для эксплуатации.

Испытан избыточным давлением 1,5 PS по ГОСТ 30735.

Упаковщик: \_\_\_\_\_\_\_\_\_\_\_\_\_\_\_\_\_\_\_\_

Сварочная бригада № \_\_\_\_\_\_\_\_

Клеймо опрессовщика \_\_\_\_\_\_\_\_

Штамп ОТК \_\_\_\_\_\_\_\_\_\_\_\_\_\_\_\_\_\_

Дата выпуска «\_\_\_\_\_\_»\_\_\_\_\_\_\_\_\_\_\_\_\_\_ 20\_\_\_\_\_\_\_\_ г.

Дата продажи «\_\_\_\_\_\_»\_\_\_\_\_\_\_\_\_\_\_\_\_\_ 20\_\_\_\_ г.

М.П.

#### **Приложение 1**

#### **Схема подключения пульта управления котла ZOTA Pellet S.**

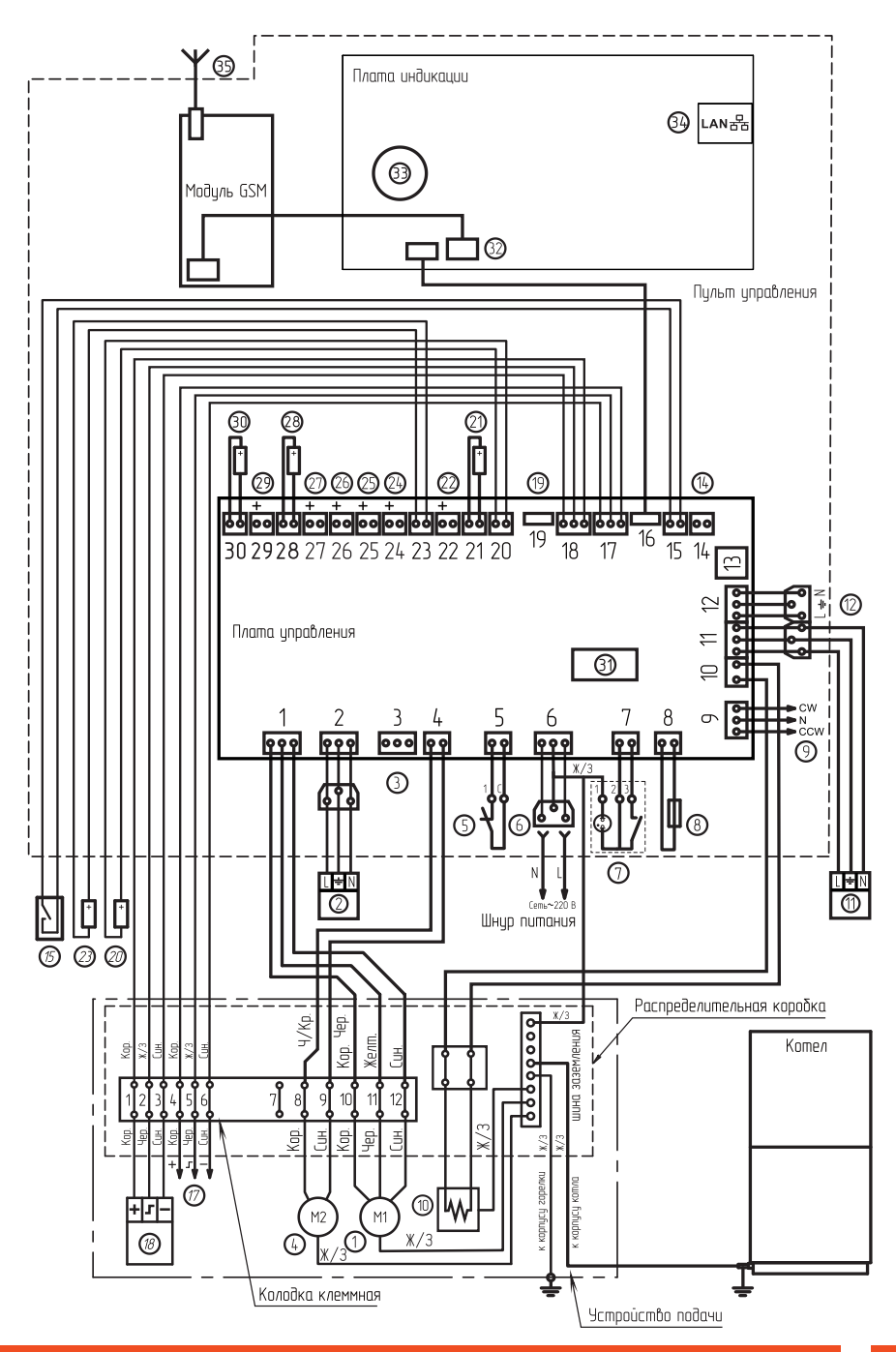

- (1) Двигатель подачи топлива
- (2) Насос контура отопления
- 3 Разъем вытяжного вентилятора
- $(4)$  Behmunamop WPA
- (5) Аварийный термовыключатель
- (6) Разъем сети электропитания
- $(7)$  Выключатель питания
- (8) Предохранитель силовой цепи
- (9) Разъем трехходового клапана
- (10) Нагревательный элемент
- (11) Насос контира реширкиляции
- (12) Разъем насоса ГВС
- (13) Разъем DATA
- (14) Неиспользуемый разъем
- (15) Внешний термостат
- (16) Разъем платы индикации
- (17) Разъем датчика наполнения бинкера
- (18) Разъем датчика опистошения бинкера
- (19) Разъем расширения
- (20) Разъем Т1 датчика воздиха в помешении
- (21) Разъем Т2 датчика обратной воды
- (22) Разъем ТЗ датчика воды контира ГВС
- (23) Разъем Т4 датчика воздиха на илице
- (24) Разъем Т5 датчика воды контира ЦО
- (25) Разъем Т6 датчика воздиха клапана
- (26) Разъем Т7 датчика воды клапана
- $(27)$  Неиспользиемый разъем Т8
- (28) Разъем Т9 датчика воды в котле
- (29) Неиспользиемый разъем Т10
- (30) Разъем Т11 датчика дымовых газов
- (31) Предохранитель платы управления
- (32) Разъем модуля GSM (XS3)
- (33) Элемент питания часов
- (34) Разъем сетевого подключения
- (35) Антенна модиля GSM

**Приложение 2**

#### **1. Описание управление котлом через мобильное приложение Zota Net.**

1.1. Управление котлом может производиться так же через мобильное приложение на Android или iOS или сайт control. zota.ru.

Для этого необходимо установить приложение Zota Net на мобильный телефон, воспользовавшись сервисом Google Play или AppStore. Ссылку на установку этого приложения можно получить набрав в строке поиска слово «zota net» и выбрав необходимое приложение.

Скачать программу можно также по ссылке, которая размещена на сайте www.zota.ru в разделе модули GSM, а так же можно считать сканером телефона QR-код.

1.2. После установки и запуска мобильного приложения необходимо создать учётную запись. Создать учётную запись можно как в приложении так и на сайте control.zota. ru. Далее необходимо придумать 6-ти значный код для входа в приложения.

1.3. После входа в приложение необходимо добавить котёл, для того что бы добавить котёл нажмите на знак «+» в нижней части экрана, в списке выберите вашу модель котла в появившемся окне в разделе «Тип подключения» выберите «Internet/LAN» затем придумайте имя котла и введите серийный номер в соответствующие поля, серийный номер можно посмотреть в меню «ИНФО» или в паспорте на котёл в разделе «Свидетельство о приёмке и продаже». Затем введите сетевой пароль, который задаётся в соответствующем меню котла. После заполнения всех полей нажмите на знак «+» в нижней части экрана.

1.4. После удачного добавления котла в появившемся меню выберите добавленный котёл.

1.5. В меню выбранного котла в разделе «Информация» доступны следующие параметры:

• «Режим работы котла» в данном меню можно узнать температуру уходящих газов, текущую мощность котла, максимальную мощность котла и режим работы котла, настроить температуру помещения, температуру подачи, максимальную и минимальные мощности котла, скорректировать подачу топлива и запустить котёл (при наличии в горелки тлеющего топлива, запускается вентилятор наддува и включается механизм подачи);

• «Температура теплоносителя в системе отопления» в данном меню можно узнать температуру отопления и установленную температуру отопления;

• «Горячее водоснабжение» в данном меню можно узнать температуру ГВС и установленную температуру ГВС, настроить режим работы насосов ЦО и ГВС и насоса рециркуляции;

• «Температура в помещении» в данном меню можно узнать температуру воздуха в помещении и установленную температуру воздуха в помещении, настроить температуру помещения, температуру подачи и запустить котёл (при

наличии в горелки тлеющего топлива, запускается вентилятор наддува и включается механизм подачи);

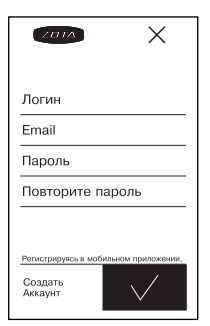

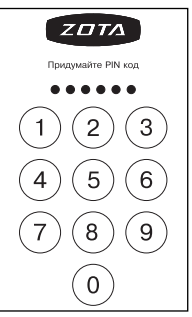

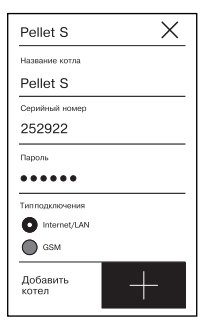

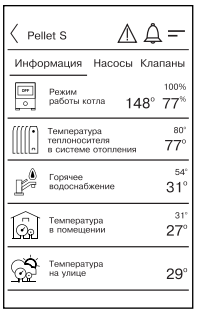

• «Температура на улице» в данном меню можно узнать температуру воздуха на улице при подключенном датчике температуры улицы.

В меню «Насосы» выбранного котла доступны следующие настройки:

• «Насос РЦ»;

• «Насос ЦО»;

• «Насос ГВС».

Данные меню позволяют узнавать температуру данных насосов и настраивать режимы работы.

1.6. В меню «Клапан» можно узнать температуру теплоносителя и установленную температуру теплоносителя, наторить режим работы клапана.

1.7. В разделе «Проблемы» который обозначен символом (  $\wedge$  ) отображаются критические уведомления.

1.8. В разделе «Уведомления» который обозначен символом  $(\triangle)$  отображаются некритические уведомления.

1.9. В дополнительном меню, в которое можно зайти нажав на символ  $($ — ). В данном меню доступны следующие настройки:

• «Основные настройки» в данном меню можно настроить температуру помещения, температуру подачи, максимальную и минимальные мощности котла, скорректировать подачу топлива и запустить котёл (при наличии в горелки тлеющего топлива, запускается вентилятор наддува и включается механизм подачи);

• «Настройки устройств» в данном меню можно настроить такие параметры как: тип подключения, режим работы котла, клапан, насосы, вентилятор, погодное регулирование и термостат;

• «Прочие настройки» в данном меню можно разрешить операции с номерами модуля GSM, задать температуру оповещения модуля GSM, задать коррекцию датчиков воздуха, улицы и клапанов и синхронизировать время и сбросить настройки на настройки по умолчанию;

• И кнопка «Выход» которая предназначена для выхода из учётной записи.

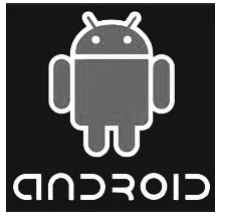

**Android iOS**

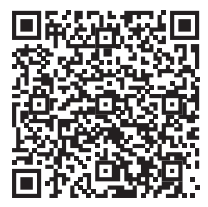

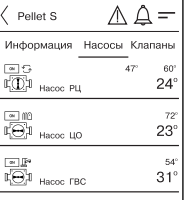

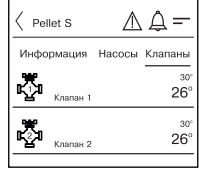

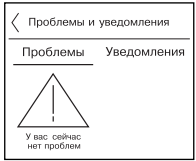

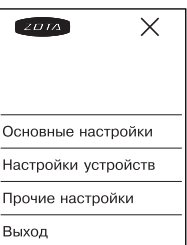

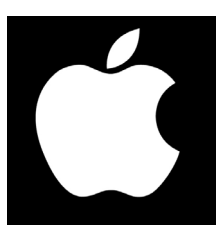

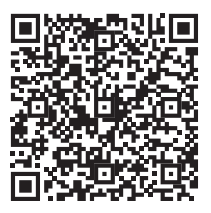

#### **Приложение 3**

#### **Учет технического обслуживания котла**

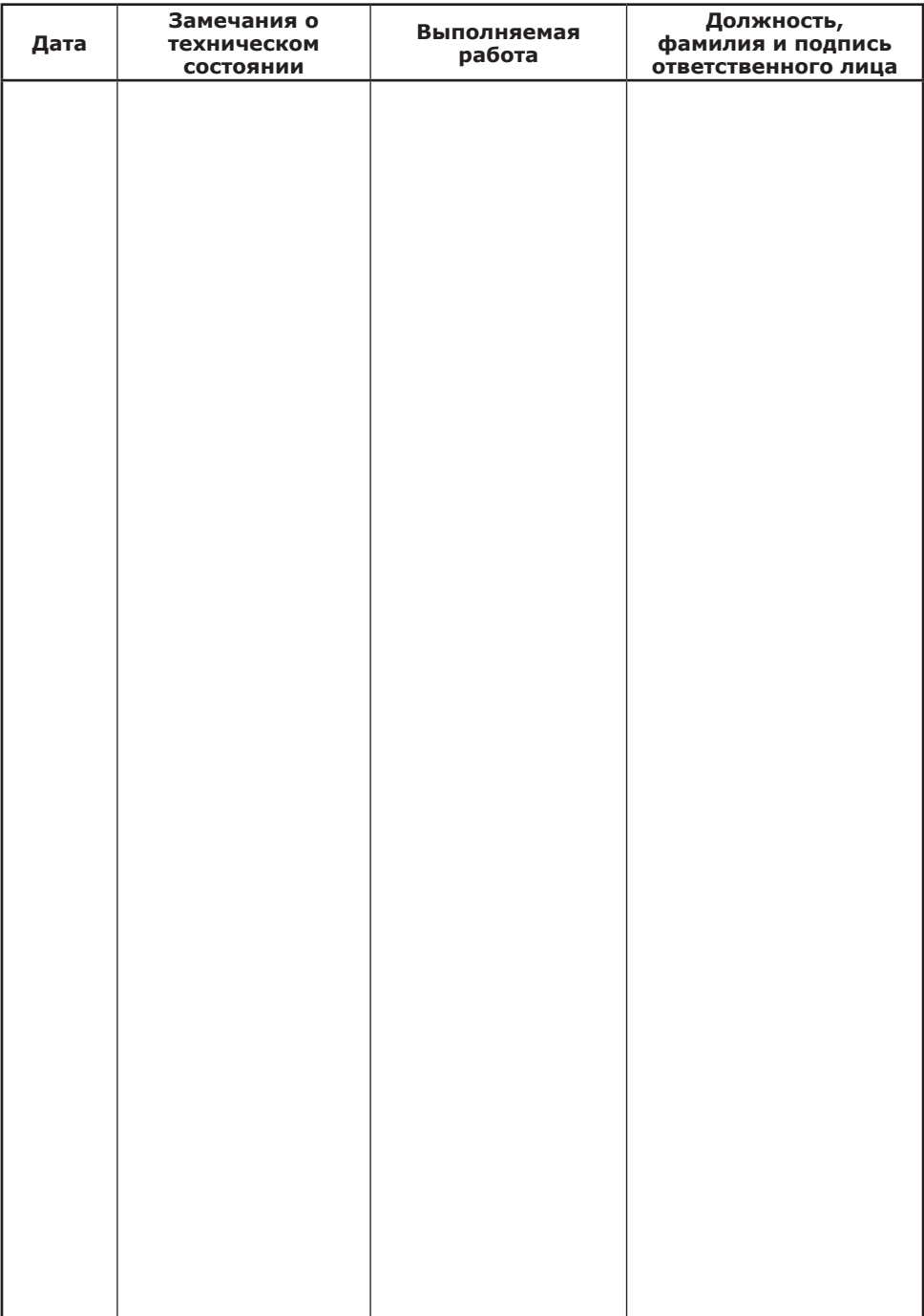

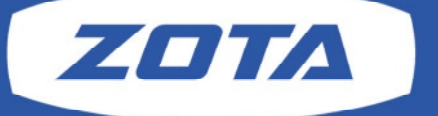

#### ЗАВОД ОТОПИТЕЛЬНОЙ ТЕХНИКИ И АВТОМАТИКИ

660061, Россия, г. Красноярск, ул. Калинина, 53А, а/я 26313<br>тел./факс (391)247-77-77, 247-78-88, 247-79-99, 268-20-20 http://www.zota.ru; e-mail: kotel@zota.ru